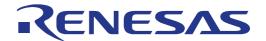

# 78K0R/Kx3-L

(on-chip USB controller)

16-bit Single-Chip Microcontroller USB CDC (Communication Device Class) Driver

All information contained in these materials, including products and product specifications, represents information on the product at the time of publication and is subject to change by Renesas Electronics Corp. without notice. Please review the latest information published by Renesas Electronics Corp. through various means, including the Renesas Technology Corp. website (http://www.renesas.com).

## **Table of Contents**

| Chapter 1 Overview                                   | 4      |
|------------------------------------------------------|--------|
| 1.1 Overview                                         | 4      |
| 1.1.1 Features of the USB function controller        | 4      |
| 1.1.2 Features of sample driver                      | 5      |
| 1.1.3 Files included in the sample driver            | 5      |
| 1.2 Overview of 78K0R/Kx3-L                          | 6      |
| 1.2.1 Applicable products                            | 6      |
| 1.2.2 Features                                       | 6      |
| Chapter 2 Overview of USB                            | 8      |
| 2.1 Transfer Format                                  | 8      |
| 2.2 Endpoints                                        | 8      |
| 2.3 Device Class                                     |        |
| 2.4 Requests                                         |        |
| •                                                    | 9      |
|                                                      | 10     |
| 2.5 Descriptor                                       |        |
| •                                                    | 10     |
| • •                                                  | 11     |
| Chapter 3 Sample Driver Specification .              | 13     |
| 3.1 Overview                                         |        |
|                                                      | 13     |
|                                                      | 13     |
| ·                                                    | 14     |
| 3.2 Operation of Each Section                        | 18     |
| 3.2.1 CPU Initialization                             | 18     |
| 3.2.2 USB function controller initialization process | sing19 |
| , ,                                                  | 22     |
| 3.3 Function Specification                           | 23     |
| 3.3.1 Functions                                      | 23     |
| 3.3.2 Correlation of the functions                   | 24     |
| 3.3.3 Function features                              | 28     |
| Chapter 4 Sample Application Specifica               | tion41 |
| 4.1 Overview                                         | 41     |
| 4.2 Operation                                        |        |
| 4.3 Using functions                                  |        |
| Chapter 5 Development Environment                    | 44     |
| 5.1 Development environment overview                 |        |
| •                                                    |        |
|                                                      | 44     |
|                                                      |        |

| 5.2    | Set  | tting up the Environment                    | 44 |
|--------|------|---------------------------------------------|----|
| 5.     | .2.1 | Preparing Host Environment                  | 44 |
| 5.     | .2.2 | Setting up the target environment           |    |
| 5.3    | On-  | -Chip Debugging                             | 48 |
| 5.     | .3.1 | Generating the debug files                  | 48 |
| 5.     | .3.2 | Download and Debug                          | 48 |
| 5.4    | Ch   | ecking the Operation                        | 53 |
| Chapte | er 6 | Using the Sample Driver                     | 56 |
| 6.1    | Ove  | erview                                      | 56 |
| 6.2    | Cu   | stomizing the sample driver                 | 56 |
| 6.     | .2.1 | Application section                         |    |
| 6.     | .2.2 | Setting up the device registers             |    |
| 6.     | .2.3 | Descriptor information                      |    |
| 6.     | .2.4 | Setting up the virtual COM port host driver | 57 |
| 6.3    | Usi  | ing functions                               | 61 |
| Chapte | er 7 | Starter Kit                                 | 62 |
| •      |      | erview                                      |    |
|        | .1.1 | Features                                    |    |
|        |      | ecification                                 |    |
|        |      |                                             |    |

### **Chapter 1 Overview**

This application note describes the USB CDC (communication device class) sample driver created for the USB function controller incorporated in the 78K0R/KC3-L, 78K0R/KE3-L (78K0R/Kx3-L) microcontrollers. This application note provides the following information:

- The specifications for the sample driver
- Information about the environment used to develop an application program by using the sample driver
- The reference information provided for using the sample driver

This chapter provides an overview of the sample driver and describes the microcontrollers for what the sample driver can be used.

### 1.1 Overview

### 1.1.1 Features of the USB function controller

The USB function controller that is incorporated in the 78K0R/Kx3-L and is controlled by the sample driver has the following features:

- Conforms to the Universal Serial Bus Rev. 2.0 Specification
- Operates as a full-speed (12 Mbps) device.
- Includes the following endpoints:

Table 1-1 Configuration of the Endpoints of the 78K0R/Kx3-L

| Endpoint Name   | FIFO Size<br>(Bytes) | Transfer Type             | Remark                      |
|-----------------|----------------------|---------------------------|-----------------------------|
| Endpoint0 Read  | 64                   | Control transfer (IN)     | Single buffer configuration |
| Endpoint0 Write | 64                   | Control transfer (OUT)    | Single buffer configuration |
| Endpoint1       | 64x2                 | Bulk transfer 1 (IN)      | Dual-buffer configuration   |
| Endpoint2       | 64x2                 | Bulk transfer 1 (OUT)     | Dual-buffer configuration   |
| Endpoint3       | 64x2                 | Bulk transfer 2 (IN)      | Dual-buffer configuration   |
| Endpoint4       | 64x2                 | Bulk transfer 2 (OUT)     | Dual-buffer configuration   |
| Endpoint7       | 64                   | Interrupt transfer 1 (IN) | Single buffer configuration |
| Endpoint8       | 64                   | Interrupt transfer 2 (IN) | Single buffer configuration |

- Automatically responds to standard USB requests (except some requests).
- Can operate as a bus-powered device or self-powered device<sup>1</sup>
- The internal or external clock can be selected<sup>2</sup>

<sup>&</sup>lt;sup>2</sup> The sample driver selects the internal clock

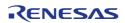

<sup>&</sup>lt;sup>1</sup> The sample driver selects bus power

### 1.1.2 Features of sample driver

The USB communication device class sample driver for the 78K0R/Kx3-L has the features below. For details about the features and operations, see <a href="Chapter 3 Sample">Chapter 3 Sample</a> **Driver Specifications**.

- Conforms to the USB communication device class Ver.1.1 Abstract Control
- Operates as a virtual COM device
- Exclusively uses the following amounts of memory (excluding the vector table):

ROM: About 3.0 KB RAM: About 0.4 KB

### 1.1.3 Files included in the sample driver

The sample driver includes the following files:

Table 1-2 Files included in the sample driver

| Folder   | File                      | Overview                                                              |
|----------|---------------------------|-----------------------------------------------------------------------|
| src      | main.c                    | Main routine, initialization, sample application                      |
|          | usbf78k0r.c               | USB initialization, endpoint control, bulk transfer, control transfer |
|          | usbf78k0r_communication.c | Communication device class specific processing                        |
| include  | main.h                    | main.c function prototype declarations                                |
|          | usbf78k0r.h               | usbf78k0r. function prototype declarations                            |
|          | usbf78k0r_communication.h | usbf78k0r_communication.c function prototype declarations             |
|          | usbf78k0r_desc.h          | Descriptor definitions                                                |
|          | usbf78k0r_errno.h         | Error code definitions                                                |
|          | usbf78k0r_types.h         | User declarations                                                     |
| Inf file | K0R_CDC_XP.inf            | INF file for Windows XP                                               |

Remark In addition, the project-related files generated when creating a development environment by using the IAR Embedded Workbench (an integrated development tool made by IAR Systems) are also included. For details see 5.2.1 Preparing the host environment.

### 1.2 Overview of 78K0R/Kx3-L

This section describes the 78K0R/KC3-L, 78K0R/KE3-L which are controlled by using the sample driver.

The 78K0R/KC3-L and 78K0R/KE3-L are products in the low-power series of single chip 78K0R microcontroller, made by Renesas Electronics. They use 78K0R CPU core and have peripheral functions such as ROM/RAM, timers/counters, POC/LVI, a serial interface, A/D converter, DMA controller, USB function controller. For details, see the 78K0R/KC3-L, 78K0R/KE3-L **USB controller built-in products Hardware User's manual.** 

### 1.2.1 Applicable products

The sample driver can be used for the following products.

Table 1-3 78K0R/Kx3-L Products

| Generic     |             | Internal Memory |      | Incorporated        | Interrupt |          |
|-------------|-------------|-----------------|------|---------------------|-----------|----------|
| Name        | Part Number | Flash<br>Memory | RAM  | USB Function        | Internal  | External |
| 78K0R/KC3-L | μPD78F1022  | 64 KB           | 6 KB | Function controller | 36        | 7        |
| (48pin)     | μPD78F1023  | 96KB            | 8 KB | Function controller | 36        | 7        |
|             | μPD78F1024  | 128KB           | 8 KB | Function controller | 36        | 7        |
| 78K0R/KE3-L | μPD78F1025  | 96KB            | 8 KB | Function controller | 41        | 11       |
| (64pin)     | μPD78F1026  | 128KB           | 8 KB | Function controller | 41        | 11       |

Caution: In this application note, all target microcontrollers are collectively indicated as the 78K0R/Kx3-L, unless distinguishing between them is necessary.

### 1.2.2 Features

The main features of 78K0R/Kx3-L are as follows. For details, see 78K0R/Kx3-L user's manual.

### Memory space:

• 1M byte linear address space (for programs and data)

### Internal memory

RAM: 6K/ 8K byte

Flash memory: 64K/ 96K/ 128K byte

### Multiplication/division function

16 bit x16 bit = 32 bit(multiplication)

• 32 bit ÷ 32 bit = 32 bit (division)

### Key interrupt

- 4 channels
- 8 channels

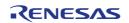

### DMA controller

2 channels

#### Serial interface

- CSI: 1 channel/ UART: 1 channel
- CSI: 1 channel/UART: 1 channel/simple I2C: 1channel
- CSI: 1 channel note/UART: 1 channel note/simple I2C: 1channel note
- UART(for LIN-bus): 1 channel
- I2C: 1 channel

#### **USB** controller

• USB function (full speed): 1 channel

### A/D converter

• 10 bit resolution A/D converter(AVREF = 1.8~3.6 V): 8 channel

### Power supply voltage

- VDD = 1.8~3.6 V(when USB is not used)
- VDD = 3.0~3.6 V(when USB is used)

### Clock output/buzzer output

- 2.44 kHz, 4.88 kHz, 9.76 kHz, 1.25 MHz, 2.5 MHz, 5 MHz, 10 MHz(peripheral hardware clock:at f<sub>MAIN</sub> = 20 MHz operation)
- 256 Hz, 512 Hz, 1.024 kHz, 2.048 kHz, 4.096 kHz, 8.192 kHz, 16.384 kHz, 32.768 kHz
- (Subsystem clock: at f<sub>SUB</sub> = 32.768 kHz operation)

With built-in on chip debugging function

Note: Above mentioned information based on 78K0R/KE3-L

### **Chapter 2 Overview of USB**

This chapter provides an overview of the USB standard, which the sample driver conforms to.

USB (Universal Serial Bus) is an interface standard for connecting various peripherals to a host system by using the same type of connector. The USB interface is more flexible and easier to use than older interfaces in that it can connect up to 127 devices by adding a branching point known as a hub and supports the hot-plug feature, which enables devices to be recognized by Plug & Play. The USB interface is provided in most current computers and has become the standard for connecting peripherals to a computer.

The USB standard is formulated and managed by the USB Implementers Forum (USB-IF). For details about the USB standard, see the official USB-IF website (<a href="www.usb.org">www.usb.org</a>).

### 2.1 Transfer Format

Four types of transfer formats (control, bulk, interrupt and isochronous) are defined in the USB standard. Table 2-1 shows the features of each transfer format.

| Table 2-1 | USB T | <b>Transfer</b> | Format |
|-----------|-------|-----------------|--------|
|           |       |                 |        |

| Item                    | nsfer Format              | Control<br>Transfer                                                                      | Bulk Transfer                                                      | Interrupt<br>Transfer                                            | Isochronous<br>Transfer                              |
|-------------------------|---------------------------|------------------------------------------------------------------------------------------|--------------------------------------------------------------------|------------------------------------------------------------------|------------------------------------------------------|
| Feature                 |                           | Transfer format used to exchange information required for controlling peripheral devices | Transfer format used to aperiodically handle large amounts of data | Periodic data<br>transfer format<br>that has a low<br>band width | Transfer format<br>used for a real-<br>time transfer |
| Specifiable packet size | High<br>speed<br>480 Mbps | 64 bytes                                                                                 | 512 bytes                                                          | 1 to 1,024 bytes                                                 | 1 to 1,024 bytes                                     |
|                         | Full speed<br>12 Mbps     | 8, 16, 32, or 64<br>bytes                                                                | 8, 16, 32, or 64<br>bytes                                          | 1 to 64 bytes                                                    | 1 to 1,023 bytes                                     |
|                         | Low<br>speed<br>1.5 Mbps  | 8 bytes                                                                                  | _                                                                  | 1 to 8 bytes                                                     | _                                                    |
| Transfer price          | ority                     | 3                                                                                        | 3                                                                  | 2                                                                | 1                                                    |

### 2.2 Endpoints

An endpoint is an information unit that is used by the host device to specify a communicating device and is specified using a number from 0 to 15 and a direction (IN or OUT). An endpoint must be provided for every data communication path that is used for a peripheral device and cannot be shared by multiple communication paths<sup>3</sup>. For example, a device that can write to and read from an SD card and print out documents must have a separate endpoint for each purpose. Endpoint 0 is used to control transfers for any type of device.

During data communication, the host uses a USB device address, which specifies the device, and an endpoint (a number and direction) to specify the communication destination in the device.

Peripheral devices have buffer memory that is a physical circuit to be used for the endpoint and functions as a FIFO that absorbs the difference in speed of the USB and communication destination (such as memory).

<sup>&</sup>lt;sup>3</sup> An endpoint can be exclusively switched by using the alternative setting

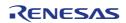

### 2.3 Device Class

Various device classes, such as the mass storage class (MSC), communication device class (CDC), and human interface device class (HID) are defined according to the functions of the peripheral devices connected via USB (the function devices). A common host driver can be used if the connected devices conform to the standard specifications of the relevant device class, which is defined by a protocol.

The Communication Device Class (CDC) is intended for communication devices connected to hosts, such as modems, FAX machines and network cards. The class is increasingly used for devices that are used for USB-to-serial conversion performing UART communication with a computer, because recent computers do not have an RS-232C interface. Note that a different CDC model is defined depending on the device to connect. The sample driver uses the Abstract Control Model.

### 2.4 Requests

For the USB standard, communication starts with the host issuing a command, known as a request, to a function device. A request includes data such as the direction and type of processing and address of the function device.

### 2.4.1 **Types**

There are three types of requests: standard requests, class requests and vendor requests. The sample driver supports the following requests.

### (1) Standard requests

Standard requests are used for all USB-compatible devices.

**Table 2-2 Standard Requests** 

| Request Name      | Target Descriptor | Overview                                           |
|-------------------|-------------------|----------------------------------------------------|
| GET_STATUS        | Device            | Reads the settings of the power supply (self or    |
|                   |                   | bus) and remote wakeup.                            |
|                   | Endpoint          | Reads the halt status.                             |
| CLEAR_FEATURE     | Device            | Clears remote wakeup.                              |
|                   | Endpoint          | Cancels the halt status (DATA PID = 0).            |
| SET_FEATURE       | Device            | Specifies remote wakeup or test mode.              |
|                   | Endpoint          | Specifies the halt status.                         |
| GET_DESCRIPTOR    | Device            | Reads the target descriptor.                       |
|                   | Configuration     |                                                    |
|                   | string            |                                                    |
| SET_DESCRIPTOR    | Device            | Changes the target descriptor (optional).          |
| _                 | Configuration     |                                                    |
|                   | string            |                                                    |
| GET_CONFIGURATION | Device            | Reads the currently specified configuration        |
| _                 |                   | values                                             |
| SET_CONFIGURATION | Device            | Specifies the configuration values.                |
| GET_INTERFACE     | Interface         | Reads the alternatively specified value among      |
|                   |                   | the currently specified values of the target       |
|                   |                   | interface.                                         |
| SET_INTERFACE     | Interface         | Specifies the alternatively specified value of the |
|                   |                   | target interface.                                  |
| SET_ADDRESS       | Device            | Specifies the USB address                          |
| SYNCH_FRAME       | Endpoint          | Reads frame-synchronous data.                      |

### (2) Class Requests

Class requests are unique to device classes. For the sample driver, processing to respond to class requests that support the CDC Abstract Control Model is implemented. The following requests can be responded to:

### SendEncapsulatedCommand

This request is used to issue commands in the format of the protocol for controlling the communication class interface.

### • GetEncapsulatedResponse

This request is used to request a response in the format of the protocol for controlling the communication class interface.

### SetLineCoding

This request is used to specify the serial communication format.

### GetLineCoding

This request is used to acquire the communication format settings on the device side.

#### SetControlLineState

This request is used for RS-232/V.24 format control signals.

### 2.4.2 Format

USB requests have an 8-byte length and consist of the following fields.

Table 2-3 USB Request Format

| Offset | Field         |              | Description                             |
|--------|---------------|--------------|-----------------------------------------|
| 0      | bmRequestType |              | Request attribute                       |
|        |               | Bit 7        | Data transfer direction                 |
|        |               | Bits 6 and 5 | Request type                            |
|        |               | Bits 4 to 0  | Target descriptor                       |
| 1      | bRequest      |              | Request code                            |
| 2      | wValue        | Lower        | Any value used by the request           |
| 3      |               | Higher       |                                         |
| 4      | wIndex        | Lower        | Index or offset used by the request     |
| 5      |               | Higher       | index of offset used by the request     |
| 6      | wLength       | Lower        | Number of bytes transferred at the data |
|        |               | LOWEI        | stage                                   |
| 7      |               | Higher       | (the data length)                       |

### 2.5 Descriptor

For the USB standard, a descriptor is information that is specific to a function device and is encoded in a specified format. A function device transmits a descriptor in response to a request transmitted from the host.

### 2.5.1 **Types**

The following five types of descriptors are defined.

### • Device descriptor

This descriptor exists in every device and includes basic information such as the supported USB specification version, device class, protocol, maximum packet length that can be used when transferring data to endpoint 0, vendor ID, and product ID.

This descriptor is transmitted in response to a GET\_DESCRIPTOR\_Device request.

### Configuration descriptor

At least one configuration descriptor exists in every device and includes information such as the device attribute (power supply method) and power

consumption. This descriptor is transmitted in response to a GET\_DESCRIPTOR\_Configuration request.

### • Interface descriptor

This descriptor is required for each interface and includes information such as the interface identification number, interface class, and supported number of endpoints. This descriptor is transmitted in response to a GET\_DESCRIPTOR\_Configuration request.

### • Endpoint descriptor

This descriptor is required for each endpoint specified for an interface descriptor and defines the transfer type (direction), maximum packet length that can be used for a transfer, and transfer interval. However, endpoint 0 does not have this descriptor. This descriptor is transmitted in response to a GET DESCRIPTOR Configuration request.

### • String descriptor

This descriptor includes any character string. This descriptor is transmitted in response to a GET\_DESCRIPTOR\_String request.

### **2.5.2** Format

The size and fields of each descriptor type vary as described below.

**Remark** The data sequence of each field is in little endian format.

**Table 2-4 Device Descriptor Format** 

| Field              | Size<br>(Bytes) | Description                                                              |  |
|--------------------|-----------------|--------------------------------------------------------------------------|--|
| bLength            | 1               | Descriptor size                                                          |  |
| bDescriptorType    | 1               | Descriptor type                                                          |  |
| bcdUSB             | 2               | USB specification release number                                         |  |
| bDeviceClass       | 1               | Class code                                                               |  |
| bDeviceSubClass    | 1               | Subclass code                                                            |  |
| bDeviceProtocol    | 1               | Protocol code                                                            |  |
| bMaxPacketSize0    | 1               | Maximum packet size of endpoint 0                                        |  |
| idVendor           | 2               | Vendor ID                                                                |  |
| idProduct          | 2               | Product ID                                                               |  |
| bcdDevice          | 2               | Device release number                                                    |  |
| iManufacturer      | 1               | Index to the string descriptor representing the manufacturer             |  |
| iProduct           | 1               | Index to the string descriptor representing the product                  |  |
| iSerialNumber      | 1               | Index to the string descriptor representing the device production number |  |
| bNumConfigurations | 1               | Number of configurations                                                 |  |

**Remark** Vendor ID: The identification number each company that develops a USB device acquires from USB-IF

Product ID: The identification number each company assigns to a product after acquiring the vendor ID

**Table 2-5 Configuration Descriptor Format** 

| Field               | Size<br>(Bytes) | Description                                                                      |  |
|---------------------|-----------------|----------------------------------------------------------------------------------|--|
| bLength             | 1               | Descriptor size                                                                  |  |
| bDescriptorType     | 1               | Descriptor type                                                                  |  |
| wTotalLength        | 2               | Total number of bytes of the configuration, interface, and endpoint descriptors  |  |
| bNumInterfaces      | 1               | Number of interfaces in this configuration                                       |  |
| bConfigurationValue | 1               | Identification number of this configuration                                      |  |
| iConfiguration      | 1               | Index to the string descriptor specifying the source code for this configuration |  |
| bmAttributes        | 1               | Features of this configuration                                                   |  |
| bMaxPower           | 1               | Maximum current consumed in this configuration (in 2 $\mu$ A units)              |  |

**Table 2-6 Interface Descriptor Format** 

| Field              | Size<br>(Bytes) | Description                                                                  |  |
|--------------------|-----------------|------------------------------------------------------------------------------|--|
| bLength            | 1               | Descriptor size                                                              |  |
| bDescriptorType    | 1               | Descriptor type                                                              |  |
| bInterfaceNumber   | 1               | Identification number of this interface                                      |  |
| bAlternateSetting  | 1               | Whether the alternative settings are specified for this interface            |  |
| bNumEndpoints      | 1               | Number of endpoints of this interface                                        |  |
| bInterfaceClass    | 1               | Class code                                                                   |  |
| bInterfaceSubClass | 1               | Subclass code                                                                |  |
| bInterfaceProtocol | 1               | Protocol code                                                                |  |
| iInterface         | 1               | Index to the string descriptor specifying the source code for this interface |  |

**Table 2-7 Endpoint Descriptor Format** 

| Field            | Size<br>(Bytes) | Description                                                  |  |
|------------------|-----------------|--------------------------------------------------------------|--|
| bLength          | 1               | Descriptor size                                              |  |
| bDescriptorType  | 1               | Descriptor type                                              |  |
| bEndpointAddress | 1               | Transfer direction of this endpoint Address of this endpoint |  |
| bmAttributes     | 1               | Transfer type of this endpoint                               |  |
| wMaxPacketSize   | 2               | Maximum packet size of this transfer                         |  |
| bInterval        | 1               | Polling interval of this endpoint                            |  |

**Table 2-8 String Descriptor Format** 

| Field           | Size<br>(Bytes) | Description     |
|-----------------|-----------------|-----------------|
| bLength         | 1               | Descriptor size |
| bDescriptorType | 1               | Descriptor type |
| bString         | Any             | Any data string |

### **Chapter 3 Sample Driver Specification**

This chapter provides details about the features and processing of the USB Communication Device Class sample driver for the 78K0R/Kx3-L and the specifications of the functions provided in the 78K0R/Kx3-L.

### 3.1 Overview

### 3.1.1 Features

The sample driver can perform the following processing.

### (1) Initialization

The USB function controller is set up to manipulate various special function registers. This setup includes specifying settings for the CPU registers of the 78K0R/Kx3-L and specifying settings for the registers of the USB function controller. For details, see 3.2.1 CPU Initialization, 3.2.2 USB function controller initialization processing.

### (2) Monitoring endpoints

The status of transfer endpoints in USB function controller is notified from INTUSB interrupt. There are CPUDEC interrupts, expressing the request to decode by FW for the control transfer endpoint (Endpoint0) and BKO1DT interrupt showing the normal reception of data for bulk-out transfer (reception) endpoint (Endpoint2). During the processing of Endpoint0, requests are responded too. For details, see <u>3.2.3 INTUSB interrupt processing</u>.

### (3) Sample application

The data at the endpoint for bulk-out transfer (reception) is read and then the data is written to the endpoint for bulk-in transfer (transmission). For details, see <a href="Chapter 4">Chapter 4</a> <a href="Sample Application Specifications">Sample Application Specifications</a>.

### 3.1.2 Supported requests

This section describes the USB requests supported by the sample driver.

#### (1) Standard requests

The sample driver returns the following responses for requests to which the 78K0R/Kx3-L does not automatically respond.

### (a) GET DESCRIPTOR string

The host issues this request to acquire the string descriptor of the function device. If this request is received, the sample driver transmits the requested string descriptor to the host through a control read transfer.

### (b) Other requests

The sample driver returns a STALL.

### (2) Class requests

The sample driver responds to class requests of the CDC by using the following class requests.

### (a) SendEncapsulatedCommand

This request is used to issue a command in the format of the CDC interface control protocol. If this request is received, the sample driver retrieves the data related to the request and then transmits them through bulk-in transfer.

### (b) GetEncapsulatedResponse

This request is used to request a response in the format of the CDC interface control protocol. Currently, the sample driver does not support this request.

### (c) SetLineCoding

This request is used to specify the serial communication format. If this request is received, the sample driver retrieves the data related to the request to specify settings such as the communication rate and then transmits a NULL packet through control read transfer.

### (d) GetLineCoding

This request is used to acquire the current communication format settings on the device side. If this request is received, the sample driver reads settings such as the communication rate and then transmits them through control read transfer.

### (e) SetControlLineState

This request is used for RS-232/V.24 format control signals. If this request is received the sample driver transmits a NULL packet through control read transfer.

### 3.1.3 Descriptor settings

The settings of each descriptor specified by the sample driver are shown below. These settings are included in header file "usbf78k0r" desc.h".

### (1) Device descriptor

This descriptor is transmitted in response to a GET\_DESCRIPTOR\_device request. The settings are stored in the UF0DDn registers (where n=0 to 17) when the USBF is initialized, because the hardware automatically responds to a GET\_DESCRIPTOR\_device request.

**Table 3-1 Device Descriptor Settings** 

| Field              | Size<br>(Bytes) | Specified<br>Value | Description                                                                |
|--------------------|-----------------|--------------------|----------------------------------------------------------------------------|
| bLength            | 1               | 0x12               | Descriptor size: 18 bytes                                                  |
| bDescriptorType    | 1               | 0x01               | Descriptor type: device                                                    |
| bcdUSB             | 2               | 0x0200             | USB specification release number: USB 2.0                                  |
| bDeviceClass       | 1               | 0x02               | Class code: CDC                                                            |
| bDeviceSubClass    | 1               | 0x00               | Subclass code: none                                                        |
| bDeviceProtocol    | 1               | 0x00               | Protocol code: No unique protocol is used                                  |
| bMaxPacketSize0    | 1               | 0x40               | Maximum packet size of endpoint 0: 64                                      |
| idVendor           | 2               | 0x0409             | Vendor ID:NEC                                                              |
| idProduct          | 2               | 0x01CD             | Product ID:78K0R /Kx3-L                                                    |
| bcdDevice          | 2               | 0x0001             | Device release number:1st version                                          |
| iManufacturer      | 1               | 0x01               | Index to the string descriptor representing the manufacturer: 1            |
| iProduct           | 1               | 0x02               | Index to the string descriptor representing the product: 2                 |
| iSerialNumber      | 1               | 0x03               | Index to the string descriptor representing the device production number:3 |
| bNumConfigurations | 1               | 0x01               | Number of configurations:1                                                 |

### (2) Configuration descriptor

This descriptor is transmitted in response to a GET\_DESCRIPTOR\_configuration request. The settings are stored in the UF0CIEn registers (where n = 0 to 255) when the USB function controller is initialized, because the hardware automatically responds to a GET\_DESCRIPTOR\_configuration request.

**Table 3-2 Configuration Descriptor Settings** 

| Field               | Size    | Specified | Description                                     |
|---------------------|---------|-----------|-------------------------------------------------|
|                     | (Bytes) | Value     |                                                 |
| bLength             | 1       | 0x09      | Descriptor size: 9 bytes                        |
| bDescriptorType     | 1       | 0x02      | Descriptor type: configuration                  |
| wTotalLength        | 2       | 0x0030    | Total number of bytes of the configuration,     |
|                     |         |           | interface, and endpoint descriptors: 48 bytes   |
| bNumInterfaces      | 1       | 0x02      | Number of interfaces in this configuration: 2   |
| bConfigurationValue | 1       | 0x01      | Identification number of this configuration:1   |
| iConfiguration      | 1       | 0x00      | Index to the string descriptor specifying the   |
|                     |         |           | source code for this configuration:0            |
| bmAttributes        | 1       | 0x80      | Features of this configuration: bus-powered, no |
|                     |         |           | remote wakeup                                   |
| bMaxPower           | 1       | 0x1B      | Maximum current consumed in this configuration: |
|                     |         |           | 54 mA                                           |

### (3) Interface Descriptor

This descriptor is transmitted in response to a GET\_DESCRIPTOR\_configuration request. The settings are stored in the UF0CIEn registers (where n = 0 to 255) when the USB function controller is initialized, because the hardware automatically responds to a GET\_DESCRIPTOR\_configuration request. Two types of descriptors are set p because the sample driver uses two interfaces.

Table 3-3 Interface Descriptor Settings for Interface 0

| Field              | Size    | Specified | Description                                        |
|--------------------|---------|-----------|----------------------------------------------------|
|                    | (Bytes) | Value     |                                                    |
| bLength            | 1       | 0x09      | Descriptor size: 9 bytes                           |
| bDescriptorType    | 1       | 0x04      | Descriptor type: interface                         |
| bInterfaceNumber   | 1       | 0x00      | Identification number of this interface: 0         |
| bAlternateSetting  | 1       | 0x00      | Whether the alternative settings are specified for |
|                    |         |           | this interface: no                                 |
| bNumEndpoints      | 1       | 0x01      | Number of endpoints of this interface: 1           |
| bInterfaceClass    | 1       | 0x02      | Class code: communications interface class         |
| bInterfaceSubClass | 1       | 0x02      | Subclass code: Abstract Control Model              |
| bInterfaceProtocol | 1       | 0x00      | Protocol code: No unique protocol is used.         |
| iInterface         | 1       | 0x00      | Index to the string descriptor specifying the      |
|                    |         |           | source code for this interface: 0                  |

Table 3-4 Interface Descriptor Settings for Interface 1

| Field              | Size    | Specified | Description                                        |
|--------------------|---------|-----------|----------------------------------------------------|
|                    | (Bytes) | Value     |                                                    |
| bLength            | 1       | 0x09      | Descriptor size: 9 bytes                           |
| bDescriptorType    | 1       | 0x04      | Descriptor type: interface                         |
| bInterfaceNumber   | 1       | 0x01      | Identification number of this interface: 1         |
| bAlternateSetting  | 1       | 0x00      | Whether the alternative settings are specified for |
|                    |         |           | this interface: no                                 |
| bNumEndpoints      | 1       | 0x02      | Number of endpoints of this interface: 2           |
| bInterfaceClass    | 1       | 0x0A      | Class code: communications interface class         |
| bInterfaceSubClass | 1       | 0x00      | Subclass code: Abstract Control Model              |
| bInterfaceProtocol | 1       | 0x00      | Protocol code: No unique protocol is used.         |
| iInterface         | 1       | 0x00      | Index to the string descriptor specifying the      |
|                    |         |           | source code for this interface: 0                  |

### (4) Endpoint descriptor

This descriptor is transmitted in response to a GET\_DESCRIPTOR\_configuration request. The settings are stored in the UF0CIEn registers (where n = 0 to 255) when the USB function controller is initialized, because the hardware automatically responds to a GET\_DESCRIPTOR\_configuration request. Three descriptor types are specified because the sample driver uses three endpoints.

Table 3-5 Endpoint Descriptor Settings for Endpoint 7

| Field            | Size<br>(Bytes) | Specified Value | Description                                                         |
|------------------|-----------------|-----------------|---------------------------------------------------------------------|
| bLength          | 1               | 0x07            | Descriptor size: 7 bytes                                            |
| bDescriptorType  | 1               | 0x05            | Descriptor type: endpoint                                           |
| bEndpointAddress | 1               | 0x87            | Transfer direction of this endpoint: IN Address of this endpoint: 7 |
| bmAttributes     | 1               | 0x03            | Transfer type of this endpoint: interrupt                           |
| wMaxPacketSize   | 2               | 0x0008          | Maximum packet size of this transfer: 8 bytes                       |
| bInterval        | 1               | 0x0A            | Polling interval of this endpoint: 10 ms                            |

Table 3-6 Endpoint Descriptor Settings for Endpoint 1

| Field            | Size<br>(Bytes) | Specified<br>Value | Description                                                          |
|------------------|-----------------|--------------------|----------------------------------------------------------------------|
| bLength          | 1               | 0x07               | Descriptor size: 7 bytes                                             |
| bDescriptorType  | 1               | 0x05               | Descriptor type: endpoint                                            |
| bEndpointAddress | 1               | 0x81               | Transfer direction of this endpoint: OUT Address of this endpoint: 2 |
| bmAttributes     | 1               | 0x02               | Transfer type of this endpoint: bulk                                 |
| wMaxPacketSize   | 2               | 0x0040             | Maximum packet size of this transfer: 64 bytes                       |
| bInterval        | 1               | 0x00               | Polling interval of this endpoint: 0 ms                              |

Table 3-7 Endpoint Descriptor Settings for Endpoint 2

| Field            | Size<br>(Bytes) | Specified Value | Description                                                         |
|------------------|-----------------|-----------------|---------------------------------------------------------------------|
| bLength          | 1               | 0x07            | Descriptor size: 7 bytes                                            |
| bDescriptorType  | 1               | 0x05            | Descriptor type: endpoint                                           |
| bEndpointAddress | 1               | 0x02            | Transfer direction of this endpoint: IN Address of this endpoint: 2 |
| bmAttributes     | 1               | 0x02            | Transfer type of this endpoint: bulk                                |
| wMaxPacketSize   | 2               | 0x0040          | Maximum packet size of this transfer: 64 bytes                      |
| bInterval        | 1               | 0x00            | Polling interval of this endpoint: 0 ms                             |

### (5) String descriptor

This descriptor is transmitted in response to a GET\_DESCRIPTOR\_string request. If a GET\_DESCRIPTOR\_string request is received, the sample driver stores the settings of this descriptor into the UF0E0W register of the USB function controller.

Table 3-8 String 0 Descriptor Settings

| Field           | Size<br>(Bytes) | Specified Value | Description                   |
|-----------------|-----------------|-----------------|-------------------------------|
| bLength         | 1               | 0x04            | Descriptor size: 4 bytes      |
| bDescriptorType | 1               | 0x03            | Descriptor type: string       |
| bString         | 2               | 0x09, 0x04      | Language code: English (U.S.) |

**Table 3-9 String 1 Descriptor Settings** 

| Field                | Size<br>(Bytes) | Specified<br>Value | Description                         |
|----------------------|-----------------|--------------------|-------------------------------------|
| bLength <sup>4</sup> | 1               | 0x2A               | Descriptor size: 42 bytes           |
| bDescriptorType      | 1               | 0x03               | Descriptor type: string             |
| bString <sup>5</sup> | 40              | -                  | Vendor: NEC Electronics Corporation |

Table 3-10 String 2 Descriptor Settings

| Field           | Size<br>(Bytes) | Specified Value | Description                       |
|-----------------|-----------------|-----------------|-----------------------------------|
| bLength⁴        | 1               | 0x0E            | Descriptor size: 14 bytes         |
| bDescriptorType | 1               | 0x03            | Descriptor type: string           |
| bString⁵        | 12              | -               | Product type: CDCDrv (CDC driver) |

Table 3-11 String 3 Descriptor Settings

| Field           | Size<br>(Bytes) | Specified Value | Description               |
|-----------------|-----------------|-----------------|---------------------------|
| bLength⁴        | 1               | 0x16            | Descriptor size: 22 bytes |
| bDescriptorType | 1               | 0x03            | Descriptor type: string   |
| bString⁵        | 20              | -               | Serial number: 0_98765432 |

The vendor can freely set up the size and specified value of this field

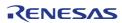

<sup>&</sup>lt;sup>4</sup> The specified value depends on the size of the bString field.

### 3.2 Operation of Each Section

The processing sequence below is performed when the sample driver is executed. This section describes each processing. For details about the sample application, see <a href="#">Chapter 4 Sample Application Specifications</a>.

Figure 3-1 Sample Driver Processing Flowchart

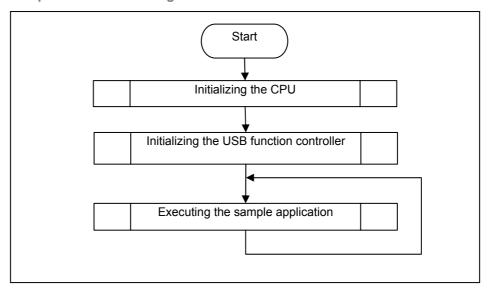

### 3.2.1 CPU Initialization

The settings necessary to use the USB function controller are specified.

Figure 3-2 CPU Initialization Flowchart

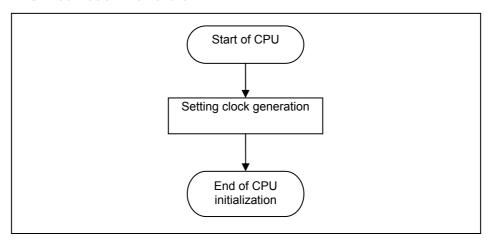

### (1) Clock generation settings

Operation of internal clock of CPU is set. Here, five registers are set.

- (a) "0x41" is written to CMC register to specify X1 oscillation mode,  $10MHz < f_{MX} <= 20MHz$ .
- (b) "0" is written to the MSTOP bit of CSC register to start the operation of X1 oscillation circuit.
- (c) Oscillation stability time is verified according to OSTC register.

- (d) "0x01" is written in PLLC register to stop the PLL operation.
- (e) "0x38" is written to the CKC register to specify CPU/peripheral hardware clock to main system clock ( $f_{MAIN}$ ), main system clock to high speed system clock ( $f_{MX}$ ) and ratio of dividing frequency to  $f_{MX}$ .
- (f) "1" is written to the HIPSTOP bit of CSC register to stop high speed built-in oscillation circuit.
- (g) "1" is written to PLLM bit of PLLC register to multiply the frequency of the clock provided to PLL by 12.
- (h) "0" is written to PLLSTOP bit of PLLC register to stat the operation of PLL.

### 3.2.2 USB function controller initialization processing

The settings necessary to use the USB function controller are specified.

Figure 3-3 USB function controller Initialization Processing Flowchart

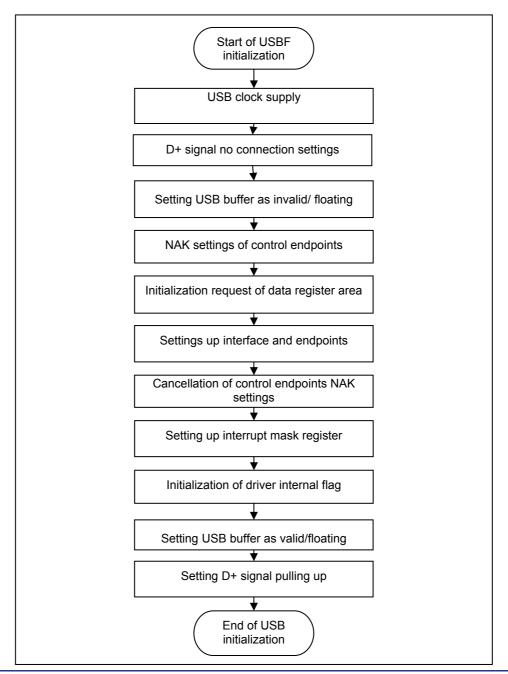

### (1) USB clock supply

"0x80" is set in UCKC register so that USB clock is supplied to USB function controller.

### (2) D+ Signal no-connection settings

"0x02" is set to UF0GPR register in order to avoid being detected by the host.

### (3) Invalidate USB buffer as and validate the floating measures

"0x00" is set to UF0BC register to disable the operations of USB function controller set as valid USB buffer and invalid floating measures.

### (4) NAK settings of control endpoints

In order to avoid the unintended response, before registering the data which are used for automatic response by the hardware, 1 is written to the EP0NKA bit of the UF0E0NA register, so that the hardware responds to all requests, including requests that are automatically responded to, with a NAK.

### (5) Initializing the request data register area

The descriptor data transmitted in auto response to a GET\_DESCRIPTOR request is added to the following registers.

- (a) "0x00" is written to the UF0DSTL register to disable remote wakeup and operate the USB function controller as a bus-powered device.
- (b) "0x00" is written to the UF0EnSL registers (where n = 0 to 2) to indicate that endpoint n operates normally.
- (c) The total data length (number of bytes) of the required descriptor is written to the UF0DSCL register to determine the range of the UF0CIEn registers (where n = 0 to 255).
- (d) The device descriptor data is written to the UF0DDn registers (where n = 0 to 7).
- (e) The data of the configuration, interface, and endpoint descriptors is written to the UF0CIEn registers (where n = 0 to 255).
- (f) "0x00" is written to the UF0MODC register to enable automatic responses to GET DESCRIPTOR configuration requests.

### (6) NAK settings of interface and endpoints

Information such as the number of supported interfaces, whether the alternative setting is used, and the relationship between the interfaces and endpoints are specified for various registers. The following registers are accessed.

- (a) "0x80" is written to the UF0AIFN register to enable two interfaces.
- (b) "0x00" is written to the UF0AAS register to disable the alternative setting.
- (c) "0x40" is written to the UF0E1IM register to link endpoint 1 to interface 1.
- (d) "0x40" is written to the UF0E2IM register to link endpoint 2 to interface 1.
- (e) "0x20" is written to the UF0E7IM register to link endpoint 7 to interface 0.

### (7) Disabling NAK settings of control endpoints

The NAK response operations for all requests are cancelled. 0 is written to the EP0NKA bit of the UF0E0NA register to restart responses corresponding to each request, including requests that are automatically responded to.

### (8) Setting up the interrupt mask registers

Masking is specified for each USB function controller interrupt source. The following registers are accessed:

- (a) "0x00" is written to the UF0lcn registers (where n = 0 to 7) to clear all interrupt sources.
- (b) "0x00" is written to the UF0FICn registers (where n = 0 and 1) to clear all transfer FIFOs.
- (c) "0x7B" is written to the UF0IM0 register to mask all interrupt sources other than BUSRST interrupt and SETRQ interrupt from the interrupt sources indicated by the UF0IS0 register.
- (d) "0x7E" is written to the UF0IM1 register to mask all interrupt sources other than CPUDEC interrupt from the interrupt sources indicated by the UF0IS1 register.
- (e) "0xF3" is written to the UF0IM2 register to mask all interrupt sources indicated by the UF0IS2 register.
- (f) "0xFE" is written to the UF0IM3 register to mask interrupt sources indicated by the UF0IS3 register other than those of the BKO1DT interrupt.
- (g) "0xFF" is written to the UF0IM4 register to mask all interrupt sources indicated by the UF0IS4 register.
- (h) "0" is written to the USBIF bit of CPU to clear INTUSB interrupt.
- (i) "0" is written to the USBMK bit of CPU to disable mask of INTUSB interrupt.

### (9) Initialization of driver internal flag

A high level signal is output from the D+ pin to report to the host that a device has been connected. For the sample driver, the connections shown in <u>Figure 3-4</u> are assumed and the following registers are accessed.

### (10) USB buffer enabled/ floating measures disabled

"0x03" is set to UF0BC register to enable USB buffer, to disable floating measures and to enable USB function controller operations.

### (11) Pulling up the D+ signal

"0x02" is set to UF0GPR register to report to the host that a device has been connected.

Figure 3-4 USB function controller Connection Example

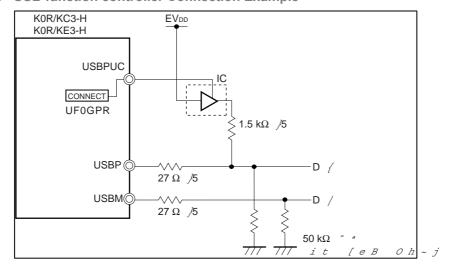

### 3.2.3 INTUSB interrupt process

Interrupt request (INTUSB) from USB function controller reports only about the interrupts which are masked. Disable mask at the initialization for the necessary interrupts. Respective necessary processes are executed for the reported interrupts.

Figure 3-5 Process flow of Endpoint0 monitoring

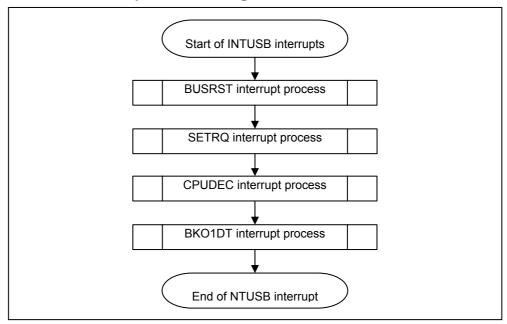

### (1) BUSRST interrupt process

It is reports when Bus Reset is generated. Process is executed in the following order.

- (a) "0x7F" is written to the UF0IC0 to clear BUSRST interrupt.
- (b) "1" is written to usbf78k0r busrst flg flag.
- (c) usbf78k0r\_buff\_init() function is called.

### (2) SETRQ interrupt process

SET\_XXXX request for auto process is received and it is reported at auto processing. Process is executed in the following order.

- (a) "0xFB" is written to the UF0IC0 to clear SETRQ interrupt.
- (b) Both SETCON bit of UF0SET register and CONF bit of UF0MODS register are set to "1" is verified. "1" is set to CONFIGURATION by the SET CONFIGURATION request is indicated.
- (c) "0" is written to the usbf78k0r\_busrst\_flg flag to report that it is switched from reset state to normal state.

### (3) CPUDEC interrupt process

It is reported when FW process request is received. Process is executed in the following order.

- (a) "0xFD" is written to UF0IC1 register to clear PROT interrupt.
- (b) UF0E0ST register is read for 8 times then request data is acquired and decoded.
- (c) If request is class request, usbf78k0r\_classreq() function is called and class request process is executed.

(d) If request is not class request, usbf78k0r\_standardreq() function is called and standard request process is executed.

### (4) BKO1DT interrupt process

It is reported when data is received in UF0BO1 register normally. Process is executed in the following order.

- (a) "0xFE" is written to the UF0IC3 register to clear BKO1DT interrupt.
- (b) "1" is set to (usbf78k0r\_rdata\_flg) flag indicating existence of received data to indicate that there is received data in bulk out endpoint in the drive. This flag is originally defined by the sample driver.

### 3.3 Function Specification

This section describes the functions implemented in the sample driver.

### 3.3.1 Functions

The functions of each source file included in the sample driver are described below.

Table 3-12 Functions in the Sample Driver

| Source File               | Function Name                       | Description                                                    |
|---------------------------|-------------------------------------|----------------------------------------------------------------|
| main.c                    | cpu_init                            | Initializes the CPU.                                           |
|                           | main                                | Main routine                                                   |
| usbf78k0r.c               | usbf78k0r_init                      | Initializes the USB function controller                        |
|                           | usbf78k0r_intusbf0                  | Processing INTUSB interrupt                                    |
|                           | usbf78k0r_standardreq               | Processes standard requests.                                   |
|                           | usbf78k0r_getdesc                   | Processes GET_DESCRIPTOR(String)                               |
|                           | usbf78k0r_send_EP0                  | Transmits Endpoint0                                            |
|                           | usbf78k0r_receive_EP0               | Receives Endpoint0                                             |
|                           | usbf78k0r_sendnullEP0               | Transmits a NULL packet for endpoint 0.                        |
|                           | usbf78k0r_sendstallEP0              | Transmit a STALL for endpoint 0.                               |
|                           | usbf78k0r_ep_status                 | Notifies FIFO status of bulk/interrupt Inn end point           |
|                           | usbf78k0r_send_null                 | Transmits a NULL packet of bulk/interrupt inn endpoint         |
|                           | usbf78k0r_data_send                 | Transmits bulk/interrupt Inn end point                         |
|                           | usbf78k0r_rdata_length              | Acquires the bulk out endpoint received data length            |
|                           | usbf78k0r_data_receive              | Receives bulk out endpoint                                     |
|                           | usbf78k0r_fifo_clear                | Clears bulk/interrupt Inn end point and bulk out endpoint FIFO |
| usbf78k0r_communication.c | usbf78k0r_classreq                  | Processes CDC class/request                                    |
|                           | usbf78k0r_send_encapsulated_command | Processes SendEncapsulatedCommand requests                     |
|                           | usbf78k0r_get_encapsulated_response | Processes Get Encapsulated Response requests                   |
|                           | usbf78k0r_set_line_coding           | Processes SetLineCoding requests.                              |
|                           | usbf78k0r_get_line_coding           | Processes GetLineCoding requests.                              |
|                           | usbf78k0r_set_control_line_state    | Processes SetControlLineState requests.                        |
|                           | usbf78k0r_buff_init                 | Clears FIFO of endpoint for CDC data transfer                  |
|                           | usbf78k0r_get_bufinit_flg           | Notifies execution state of FIFO initialization process        |
|                           | usbf78k0r_send_buf                  | Transmits CDC data                                             |
|                           | usbf78k0r_recv_buf                  | Receives CDC data                                              |

### 3.3.2 Correlation of the functions

Some functions call other functions during the processing. The following figures show the correlation of the functions.

Figure 3-6 Calling Functions in the Main Routine

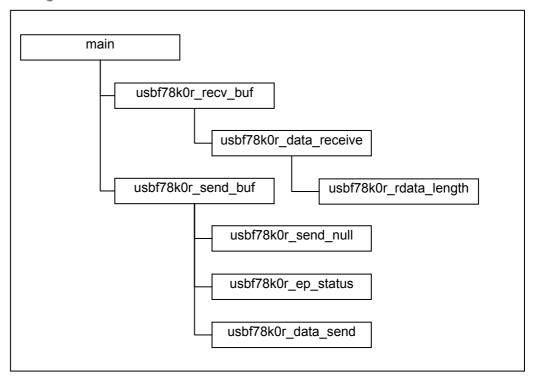

usbf78k0r\_intusb usbf78k0r\_buff\_init usbf78k0r\_fifo\_clear usbf78k0r\_sendstallEP0 usbf78k0r\_classreq usbf78k0r\_send\_encapsulated\_command usbf78k0r\_get\_encapsulated\_response usbf78k0r\_set\_line\_coding usbf78k0r\_set\_line\_coding usbf78k0r\_get\_line\_coding usbf78k0r\_set\_control\_line\_state usbf78k0r\_sendstallEP0 usbf78k0r\_standardreq usbf78k0r\_sendstallEP0 usbf78k0r\_getdesc usbf78k0r\_sendstallEP0 usbf78k0r\_send\_EP0 usbf78k0r\_sendstallEP0

Figure 3-7 Calling Functions during the Processing for the USB function controller

usbf78k0r\_classreq usbf78k0r\_send\_encapsulated\_command usbf78k0r\_sendstallEP0 usbf78k0r\_receive\_EP0 usbf78k0r\_sendstallEP0 usbf78k0r\_data\_send usbf78k0r\_sendnullEP0 usbf78k0r\_get\_encapsulated\_response usbf78k0r\_set\_line\_coding usbf78k0r\_receive\_EP0 usbf78k0r\_sendstallEP0 usbf78k0r\_buff\_init usbf78k0r\_fifo\_clear usbf78k0r\_sendnullEP0 usbf78k0r\_get\_line\_coding usbf78k0r\_send\_EP0 usbf78k0r\_sendnullEP0 usbf78k0r\_set\_control\_line\_state usbf78k0r\_sendnullEP0 usbf78k0r\_sendstallEP0

Figure 3-8 Calling Functions during the Processing for the USB Communication Class 1

usbf78k0r\_send\_buf

usbf78k0r\_send\_null

usbf78k0r\_ep\_status

usbf78k0r\_data\_send

usbf78k0r\_recv\_buf

usbf78k0r\_data\_receive

usbf78k0r\_redata\_length

Figure 3-9 Calling Functions during the Processing for the USB Communication Class 2

### 3.3.3 Function features

This section describes the features of the functions implemented in the sample driver.

### (1) Function description format

The functions are described in the following format.

### **Function name**

### [Overview]

An overview of the function is provided

### [C description format]

The format in which the function is written in C is provided.

### [Parameters]

The parameters (arguments) of the function are described.

| Parameter          | Description       |
|--------------------|-------------------|
| Parameter type and | Parameter summary |
| name               |                   |

### [Return values]

The values returned by the function are described.

| Symbol            | Description          |
|-------------------|----------------------|
| Return value type | Return value summary |
| and name          |                      |

### [Description]

The feature of the function is described

### (2) Functions for the main routine

main

### [Overview]

Main processing

### [C description format]

void main(void)

### [Parameters]

None

### [Return value]

None

### [Description]

This function is called first when the sample driver is executed. This function calls the initialization function of CPU, initialization function of USB function controller and then the sample application processing function sequentially.

cpu\_init

### [Overview]

Initializes the CPU.

### [C description format]

void cpu\_init(void)

### [Parameters]

None

### [Return value]

None

### [Description]

This function is called in the main processing.

The settings those are necessary to use the USB function controller in the 78K0R/Kx3, such as the clock frequency, and operation mode.

### (3) Functions for the USB function controller

### usbf78k0r\_init

### [Overview]

Initializes the USB function controller

### [C description format]

void usbf78k0r\_init(void)

### [Parameters]

None

### [Return value]

None

### [Description]

This function is called during initialization processing.

This function specifies the settings required for using the USBF, such as allocating and specifying the data area and masking interrupt requests.

### usbf78k0r\_intusbf0

### [Overview]

INTUSB interrupt processing

### [C description format]

\_\_interrupt void usbf78k0r\_intusbf0 (void)

### [Parameters]

None

### [Return value]

None

### [Description]

This function is an interrupt service routine called from INTUSBF0 interrupt. Generated interrupt processing is done while verifying about the interrupt requests about the interrupt which are not masked of USB function controller.

### usbf78k0r\_standardreq

#### [Overview]

Processes standard requests to which the USB function controller does not automatically respond

### [C description format]

void usbf78k0r\_standardreq (USB\_SETUP \*req\_data)

### [Parameters]

| Parameter           | Description                          |
|---------------------|--------------------------------------|
| USB_SETUP *req_data | Request data storage pointer address |

### [Return value]

None

### [Description]

This function is called from the CPUDEC interrupt cause process of INTUSB interrupt process.

If a GET\_DESCRIPTOR request is decoded, this function calls the GET\_DESCRIPTOR request processing function (usbf78k0r\_getdesc). For other requests, this function calls the function for returning STALL responses for endpoint 0 (usbf78k0r\_sendstallEP0).

### usbf78k0r getdesc

### [Overview]

Processes GET\_DESCRIPTOR requests

### [C description format]

void usbf78k0r\_getdesc (USB\_SETUP \*req\_data)

#### [Parameters]

| Parameter           | Description                          |
|---------------------|--------------------------------------|
| USB_SETUP *req_data | Request data storage pointer address |

### [Return value]

None

### [Description]

This function is called during the processing of standard requests to which the USB function controller does not automatically respond. If a decoded request requests a string descriptor, this function calls the USB data transmission function (usbf78k0r\_send\_EP0) for endpoint 0 and transmits a string descriptor from endpoint 0. If a decoded request requests any other descriptor, this function calls the function for processing STALL responses (usbf78k0r\_sendstallEP0) for endpoint 0.

### usbf78k0r\_send\_EP0

### [Overview]

Transmits USB data for Endpoint0

### [C description format]

INT32 usbf78k0r\_send\_EP0(UINT8\* data, INT32 len)

### [Parameters]

| -<br>Parameter | Description                      |
|----------------|----------------------------------|
| UINT8* data    | Transmission data buffer pointer |
| INT32 len      | Transmission data length         |

### [Return value]

| Symbol    | Description          |
|-----------|----------------------|
| DEV_OK    | Normal completion    |
| DEV_ERROR | Abnormal termination |

### [Description]

This function stores the data stored in the transmission data buffer into the FIFO for the specified Endpoint0, byte by byte.

### usbf78k0r\_receive\_EP0

### [Overview]

Receives USB data for Endpoint0

### [C description format]

INT32 usbf78k0r\_receive\_EP0(UINT8\* data, INT32 len)

### [Parameters]

| Parameter   | Description                   |
|-------------|-------------------------------|
| UINT8* data | Reception data buffer pointer |
| INT32 len   | Reception data length         |

### [Return value]

| Symbol    | Description          |
|-----------|----------------------|
| DEV_OK    | Normal completion    |
| DEV_ERROR | Abnormal termination |

### [Description]

This function reads data from the FIFO for the specified endpoint byte by byte and stores the data into the reception data buffer.

### usbf78k0r\_sendnullEP0

### [Overview]

Transmits a NULL packet for endpoint 0

### [C description format]

void usbf78k0r\_sendnullEP0(void)

### [Parameters]

None

### [Return value]

None

### [Description]

This function clears the FIFO for endpoint 0 and transmits a NULL packet from the USBF by setting the bit that indicates the end of data to 1.

### usbf78k0r\_ep\_status

### [Overview]

Notifies FIFO status for bulk/interrupt in endpoint

### [C description format]

INT32 usbf78k0r\_ep\_status(INT8 ep)

### [Parameters]

| Parameter | Description                       |
|-----------|-----------------------------------|
| INT8 ep   | Data transmission endpoint number |

### [Return value]

| Symbol    | Description                      |
|-----------|----------------------------------|
| DEV_OK    | Normal completion (FIFO empty)   |
| DEV_ERROR | Abnormal termination (FIFO full) |
| DEV_RESET | During Bus Reset processing      |

### [Description]

This function notifies the FIFO status of specified endpoint (for transmission).

July 20, 2010

### usbf78k0r\_send\_null

### [Overview]

Transmits a NULL packet for bulk/interrupt in endpoint

### [C description format]

INT32 usbf78k0r\_send\_null(INT8 ep)

### [Parameters]

| Parameter | Description                        |
|-----------|------------------------------------|
| INT8 ep   | Data transmission end point number |

### [Return value]

| Symbol    | Description          |
|-----------|----------------------|
| DEV_OK    | Normal completion    |
| DEV_ERROR | Abnormal termination |

### [Description]

This function transmits a NULL packet from USB function controller by clearing the FIFO of specified Endpoint (for transmission) and setting the bit that indicates the end of data to 1.

### usbf78k0r\_data \_send

### [Overview]

Transmits USB data for bulk/interrupt in endpoint

### [C description format]

INT32 usbf78k0r\_data\_send(UINT8\* data, INT32 len, INT8 ep)

### [Parameters]

| Parameter   | Description                        |
|-------------|------------------------------------|
| UINT8* data | Transmission data buffer pointer   |
| INT32 len   | Transmission data length           |
| INT8 ep     | Data transmission end point number |

### [Return value]

| Symbol     | Description                   |
|------------|-------------------------------|
| len (>= 0) | Normal transmission data size |
| DEV_ERROR  | Abnormal termination          |

### [Description]

This function stores the data stored in the transmission data buffer into the FIFO for the specified endpoint, byte by byte.

### usbf78k0r\_rdata \_length

### [Overview]

Acquires the USB reception data length

### [C description format]

void usbf78k0r\_rdata\_length(INT32 \*len , INT8 ep)

### [Parameters]

| Parameter  | Description                                                |
|------------|------------------------------------------------------------|
| INT32* len | Pointer to the storage address of the received data length |
| INT8 ep    | Data reception endpoint number                             |

### [Return value]

None

### [Description]

This function reads the received data length of the specified endpoint. (For reception).

### usbf78k0r\_data \_receive

### [Overview]

Receives USB data for bulk end point

### [C description format]

INT32 usbf78k0r\_data\_receive(UINT8\* data, INT32 len, INT8 ep)

### [Parameters]

| Parameter   | Description                    |
|-------------|--------------------------------|
| UINT8* data | Reception data buffer pointer  |
| INT32 len   | Reception data length          |
| INT8 ep     | Data reception endpoint number |

### [Return value]

| Symbol       | Description                   |
|--------------|-------------------------------|
| len ( >= 0 ) | Normal transmission data size |
| DEV_ERROR    | Abnormal termination          |

### [Description]

This function reads data from the FIFO for the specified endpoint byte by byte and stores the data into the reception data buffer.

### usbf78k0r\_fifo\_clear

### [Overview]

Clears the FIFO for bulk/interrupt Endpoint

### [C description format]

void usbf78k0r\_fifo\_clear(INT8 in\_ep, INT8 out\_ep)

### [Parameters]

| -<br>Parameter | Description                        |
|----------------|------------------------------------|
| INT8 in_ep     | Data transmission end point number |
| INT8 out_ep    | Data reception end point number    |

### [Return value]

None

### [Description]

This function clears the FIFO of Endpoint specified in bulk/interrupt Endpoint and clears (0) data reception flag (usbf78k0r\_rdata\_flg).

### usbf78k0r\_classreq

### [Overview]

Processes class request

### [C description format]

void usbf78k0r\_classreq(USB\_SETUP \*req\_data)

### [Parameters]

| Parameter           | Description                          |
|---------------------|--------------------------------------|
| USB_SETUP *req_data | Request data storage pointer address |

### [Return value]

None

### [Description]

This function is called from the CPUDEC interrupt cause process of INTUSB interrupt process.

If a decoded request is communication class request, this function calls the each request processing function. For other requests, this function calls the function for returning a STALL for Endpoint0 (usbf78k0r\_sendstallEP0).

### usbf78k0r\_send\_encapsulated\_command

#### [Overview]

Processes SendEncapsulatedCommand requests

#### [C description format]

void usbf78k0r\_send\_encapsulated\_command(USB\_SETUP \*req\_data)

### [Parameters]

| Parameter           | Description                          |
|---------------------|--------------------------------------|
| USB_SETUP *req_data | Request data storage pointer address |

### [Return value]

None

### [Description]

If request decoded in the class request process is Send Encapsulated Command, this function is called. This function calls the data reception function (usbf78k0r\_receive\_EP0) to retrieve the data received at endpoint 0, and then calls the data transmission function (usbf78k0r\_data\_send) to transmit data from endpoint 2 via bulk-in transfer (transmission) and calls the NULL packet transmission function (usbf78k0r\_sendnullEP0) for Endpoint0.

## usbf78k0r\_set\_line\_coding

### [Overview]

Processes SetLineCoding requests

### [C description format]

void usbf78k0r set line coding(USB SETUP \*req data)

### [Parameters]

| Parameter           | Description                          |
|---------------------|--------------------------------------|
| USB_SETUP *req_data | Request data storage pointer address |

### [Return value]

None

### [Description]

This function is called if request decoded at class request process is Set Line Coding. This function calls the data reception function (usbf78k0r\_receive\_EP0) to retrieve the data received at endpoint 0, and then writes the data to the UART\_MODE\_INFO structure. This function calls the FIFO initialization function (usbf78k0r\_buff\_init) for user data and then calls the NULL packet transmission function for endpoint 0 (usbf78k0r\_sendnullEP0).

### usbf78k0r\_get\_control\_line\_coding

### [Overview]

Processes GetLineCoding requests

### [C description format]

void usbf78k0r\_get\_line\_coding(USB\_SETUP \*req\_data)

## [Parameters]

| Parameter           | Description                          |
|---------------------|--------------------------------------|
| USB_SETUP *req_data | Request data storage pointer address |

### [Return value]

None

### [Description]

This function is called if request decoded at class request process is Get Line Coding. This function transmits the UART\_MODE\_INFO structure value from Endpoint0 by calling USB data transmission function (usbf78k0r\_send\_EP0) for Endpoint0.

usbf78k0r\_set\_control\_line\_state

## [Overview]

Processes SetControlLineState requests.

### [C description format]

void usbf78k0r\_set\_control\_line\_state(USB\_SETUP \*req\_data)

## [Parameters]

| Parameter           | Description                          |
|---------------------|--------------------------------------|
| USB_SETUP *req_data | Request data storage pointer address |

### [Return value]

None

## [Description]

This function is called if request decoded in the class request process is "Set Control Line State". This function calls the NULL packet transmission function for endpoint 0 (usbf78k0r\_sendnullEP0).

### usbf78k0r\_buff\_init

### [Overview]

Initializes the FIFO for user data

## [C description format]

void usbf78k0r\_buff\_init(void)

### [Parameters]

None

## [Return value]

None

## [Description]

This function initializes the FIFO for communication class user data by calling FIFO clear function (usbf78k0r\_fifo\_clear) for bulk/interrupt Endpoint and sets the flag (usbf78k0r\_bufinit\_flg) that indicates transmission packet size of internal driver as clear (0) and FIFO initialization to 1.

### usbf78k0r\_get\_bufinit\_flg

## [Overview]

Notifies FIFO status for user data

## [C description format]

INT32 usbf78k0r\_get\_bufinit\_flg(void)

### [Parameters]

None

## [Return value]

| Symbol Description |                            |
|--------------------|----------------------------|
| DEV_OK             | Normal status              |
| DEV_ERROR          | FIFO initialization status |

### [Description]

This function notifies the internal driver flag (usbf78k0r\_bufinit\_flg) status that indicates the initialization of FIFO. If flag is set as 1, it indicates that FIFO is initialized and then it notifies the initialization status and clears flag to 0.

### usbf78k0r\_send\_buf

#### [Overview]

Transmits user data for communication class

### [C description format]

INT32 usbf78k0r\_send\_buf(UINT8\* data, INT32 len)

### [Parameters]

| Parameter   | Description                      |
|-------------|----------------------------------|
| UINT8* data | Transmission data buffer pointer |
| INT32 len   | Transmission data length         |

### [Return value]

| Symbol       | Description                     |
|--------------|---------------------------------|
| len ( >= 0 ) | Normal transmission data length |
| DEV_ERROR    | Abnormal termination            |

## [Description]

This function transmits NULL packet that calls the NULL packet transmission function (usbf78k0r\_send\_null) for bulk/interrupt inn Endpoint, if transmission data size (Parameter:len) is 0 and size of the packet transmitted earlier (g\_send\_size) is Max Packet Size. If transmission data size (Parameter:len) is greater than 0 and transmission FIFO has null status (return value of usbf78k0r\_ep\_status is DEV\_OK), this function calls the USB data transmission function (usbf78k0r\_data\_send). If data transmission is completed normally, it stores the size of the data transmitted to transmission completion packet size (g\_send\_size) defined in the driver.

### usbf78k0r\_recv\_buf

### [Overview]

Receives user data for communication class

## [C description format]

INT32 usbf78k0r\_recv\_buf(UINT8\* data, INT32 len)

### [Parameters]

| Parameter   | Description                   |
|-------------|-------------------------------|
| UINT8* data | Reception data buffer pointer |
| INT32 len   | Reception data length         |

## [Return value]

| Symbol       | Description                     |
|--------------|---------------------------------|
| len ( >= 0 ) | Normal transmission data length |
| DEV ERROR    | Abnormal termination            |

### [Description]

This function calls USB data reception function (usbf78k0r data receive).

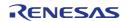

# **Chapter 4 Sample Application Specification**

This chapter describes the sample application included with the sample driver.

## 4.1 Overview

The sample application is provided as a simple example of using the USB communication device class driver and is incorporated in the main routine of the sample driver. It reads the data received by the USB function controller and then transmits the read data. Various functions of the sample driver are used during this processing.

## 4.2 Operation

The sample application performs the processing shown in the following flowchart.

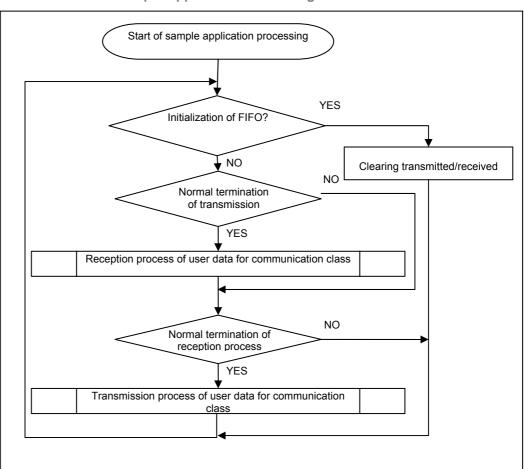

Figure 4-1 Flowchart for the Sample Application Processing

## (1) Verifying FIFO initialization for user data

FIFO status notification function (usbf78k0r\_get\_bufinit\_flg) for user data is called and if it is in normal state, verification process of transmission processing result is executed and if it is in the initialization state, transmission/reception result clear process (clearing transmission/reception process result of user data for communication class to 0) is executed.

### (2) Verifying transmission process result of user data for communication class

If the transmission process result of user data for communication class is Normal completion (and initial state), control shifts over to reception process of user data for communication class and if it is abnormal termination state, shifts to reception process result confirmation process.

## (3) Reception process of user data for communication class

Buffer address and buffer size storing reception data are specified and the reception function (usbf78k0r recv buf) of user data for communication class is called.

### (4) Verifying reception process result of user data for communication class

If reception process result of user data for communication class is Normal completion (and initial state), control shifts over to transmission process of user data for communication class and if it is abnormal termination state, shifts to FIFO initialization confirmation process for user data.

### (5) Transmission process of user data for communication class

Buffer size, where data to be transmitted is stored, the transmission data size is specified and transmission function (usbf78k0r send buf) of user data for communication class is called.

#### 4.3 **Using functions**

The main.c source file that includes this sample application is coded as follows in order to call sample driver functions. For details about the functions, see 3. 3 Specifications of Functions.

### (1) Definitions and declarations

2 header files "usbf78k0r.h" and "usbf78k0r\_communication.h" are included in order to use the sample driver functions. User buffer (UserBuf) of a size sufficient to process the 1 packet data for user data is set. (Maximum packet size of bulk endpoint in Full Speed USB is set to 64Byte)

### (2) Initialization processing of CPU

Initialization processing of CPU function (cpu init) is called.

### (3) Initialization process of USB function controller

USB function controller initialization function (usbf78k0r\_init) is called.

### (4) Verification of FIFO status for user data

FIFO state notification function (usbf78k0r\_get\_bufinit\_flg) for user data is called and FIFO status is verified.

### (5) Reception process of user data

User data reception function (usbf78k0r recv buf) for communication class is called and result is stored.

## (6) Transmitting user data

User data transmission function (usbf78k0r send buf) for communication class is called and result is stored.

## (7) Clearing process of transmission/reception process result

If FIFO for user data is initialized, transmission/reception process result stored in **(5)**, **(6)** is cleared to 0.

### **List 4-1 Sample Application Code (Portion)**

```
void main(void)
2
3
     INT32 rcv_ret = 0;
4
     INT32 snd ret = 0;
5
6
     cpu_init();
7
8
     DI();
9
     usbf78kOr init(); /* initial setting of the USB Function */
    EI();
10
11
     while(1)
12
13
14
        if (usbf78k0r_get_bufinit_flg() != DEV_ERROR) {
           if (snd_ret >= 0) {
15
16
              rcv ret = usbf78k0r recv buf(&UserBuf[0], USERBUF SIZE);
17
18
           if (rcv ret >= 0) {
              snd_ret = usbf78k0r_send_buf(&UserBuf[0], rcv_ret);
19
20
21
22
        else {
23
           snd ret = 0;
          rcv_ret = 0;
24
25
26
     }
27
    }
```

# **Chapter 5 Development Environment**

This chapter provides an example of creating an environment for developing an application program that uses the USB communication device class sample driver for the 78K0R/Kx3-L and the procedure for debugging the application.

# 5.1 Development environment overview

This section describes the used hardware and software tool products.

## 5.1.1 Program development

The following hardware and software are necessary to develop a system that uses the sample driver.

Table 5-1 Example of the Components Used in a Program Development Environment

|          | Components                  | Product Example                   | Remark                                      |
|----------|-----------------------------|-----------------------------------|---------------------------------------------|
| Hardware | Host machine                | -                                 | PC/AT compatible computer (OS : Windows XP) |
| Software | Integrated development tool | IAR Embedded<br>Workbench for 78K | V4.70                                       |
| Sollware | Compiler                    | ICC78K0R                          | V4.70.1                                     |
|          | Assembler                   | A78K0R                            | V4.70.1                                     |

## 5.1.2 Debugging

The following hardware and software are necessary to debug a system that uses the sample driver.

Table 5-2 Example of the Components Used in a Debugging Environment

|          | Components                         | Product Example                   | Remark                                      |
|----------|------------------------------------|-----------------------------------|---------------------------------------------|
|          | Host machine                       | -                                 | PC/AT compatible computer (OS : Windows XP) |
| Hardware | Target device                      | TK-78K0R/KE3L+USB                 |                                             |
|          | In circuit emulator                | MINICUBE2                         |                                             |
|          | USB cables                         | -                                 | 2 x miniB-to-A connector cable              |
| Software | Integrated development environment | IAR Embedded<br>Workbench for 78K | V4.70                                       |
|          | Debugger                           | IAR C-SPY debugger                | V4.70.1                                     |

# 5.2 Setting up the Environment

This section describes the preparations required for developing and debugging a system by using the products described in <u>5.1 Development Environment</u>.

## **5.2.1 Preparing Host Environment**

Open the dedicated workspace on the host for debugging the sample application.

### (1) Installing the Integrated development environment

Install the IAR Embedded Workbench for 78K. For details, see the IAR Embedded Workbench for 78K User's Manual.

### (2) Copying drivers

Store the set of files, provided with the sample driver, in any directory without changing the folder structure. You can store it in any directory on your host system hard drive.

Figure 5-1 Folder Structure of the Sample Driver

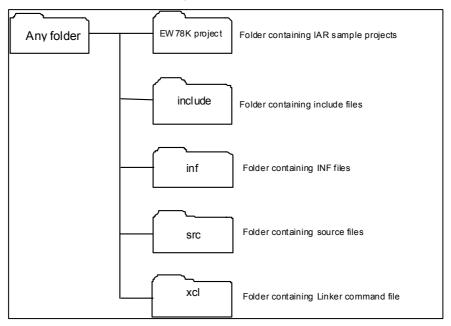

## (3) Loading the CDC driver Workspace

The procedure for using project files included with the sample driver is described below.

(a) Start the IAR Embedded Workbench for 78K, and then select "Open → Workspace" in the "File" menu.

Figure 5-2 IAR Embedded Workbench open workspace (1)

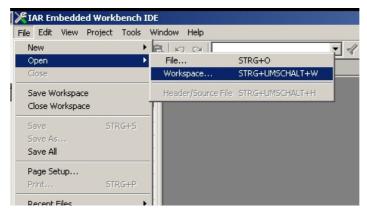

(b) In the Open Workspace dialog box, specify the workspace file (78K0R\_Kx3L(CDC).eww) in the EW78K\_project folder, which is the sample driver installation directory.

Figure 5-3 IAR Embedded Workbench open workspace (2)

### (4) Verify that the correct device is selected

To make sure that the correct device is selected in this project open the Project options by clicking "**Project**" → "**Options**" and check that the "78K0R – uPD78F1026 64" is chosen as **Device**.

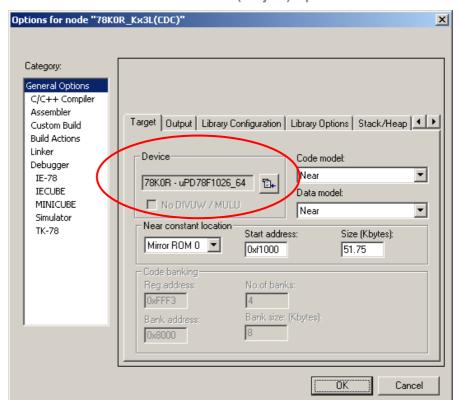

Figure 5-4 IAR Embedded Workbench General (Project) Options

### (5) Verify that the correct debugger is selected

To make sure that the correct Debugger is selected, switch to the Debugger menu in the Project Options and verify that **MINICUBE** is selected as **Driver**.

Figure 5-5 IAR Embedded Workbench Debugger Options

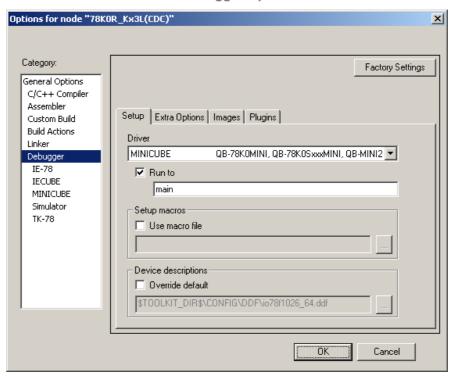

**Note** Do not close the IAR Embedded Workbench for 78K now, you will need it later.

## 5.2.2 Setting up the target environment

Connect the target device to use for debugging.

## (1) Connecting the target device

Connect the two USB ports on the TK-78K0R/KE3L+USB to the USB ports of the host by using USB cables.

Figure 5-6 Connecting the TK-78K0R/KE3L+USB

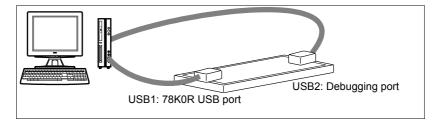

### (2) Installing the host driver

The procedure for using the virtual COM port host driver included with the sample driver is described in the starter kit User's manual (R20UT0010ED0100\_78k0rkx3l.pdf) chapter **USB Driver installation**. This document is also available on the Starter Kit CD-ROM

## 5.3 On-Chip Debugging

This section describes the procedure for debugging an application program that was developed using the workspace described in 5.2 Setting Up the Environment.

For the 78K0R/Kx3-L, a program can be written to its internal flash memory and the program operation can be checked by directly executing the program using a debugger (on-chip debugging).

## 5.3.1 Generating the debug files

To write a program to the target device, you need to generate a machine code file including debug information from the given CDC sample project. To do so return to the IAR Embedded Workbench for 78K and generate the output files by clicking "**Project**" > "**Make**" or pressing the **Make** button ( ).

## 5.3.2 Download and Debug

After the output files are correctly generated they can be downloaded to the target device using the IAR C-SPY debugger. To do so just click on "**Project**" → "**Download and Debug**" or use the **Download and Debug** button ( ▶ ). When starting the first debug session the communication interface has to be configured. The following message will occur. Press OK to get to the configuration window.

Figure 5-7 IAR C-SPY debug interface configuration (1)

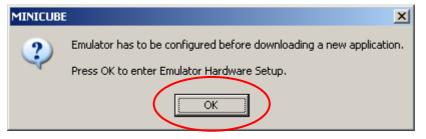

The Hardware setup window will occur. As the default hardware configuration can be used for this all settings can be left untouched and only the OK button has to be pressed.

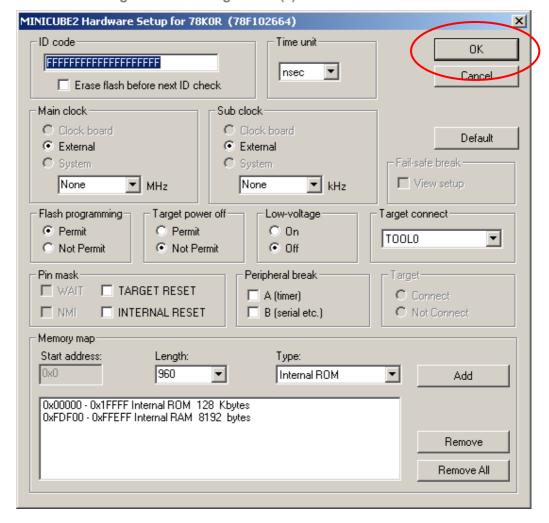

Figure 5-8 IAR C-SPY debug interface configuration (2)

When the download of the program is finished, the IAR C-SPY debugger window will open up, the CDC sample project will run to the beginning of the **main** function and will break at this point.

To start the application, click "**Debug**"  $\rightarrow$  "**Go**" or press the **Go** button ( $\stackrel{\frown}{\smile}$ ). When running the CDC sample application the first time the Windows new Hardware detection will recognize the device and the windows driver has to be installed properly.

(1) On the first page of the **Found New Hardware Wizard** dialog box, select **No, not this time**, and then click the **Next** button.

Welcome to the Found New Hardware Wizard

Windows will search for current and updated software by looking on your computer, on the hardware installation CD, or on the Windows Update Web site (with your permission).

Read our privacy policy

Can Windows connect to Windows Update to search for software?

Yes, this time only

Yes, this time only

Yes, now and yes, time I connect a device

No, not this time

Click Next to continue.

Figure 5-9 Windows New Hardware Wizard (1)

(2) Select Install from a list or specific location (Advanced) and then click the Next button.

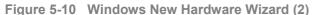

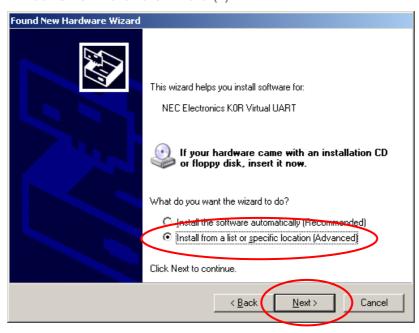

(3) Select **Search for the best driver in these locations** and check the **Include this location in the search**. Click the **Browse** button to locate the driver location.

Figure 5-10 Windows New Hardware Wizard (2)

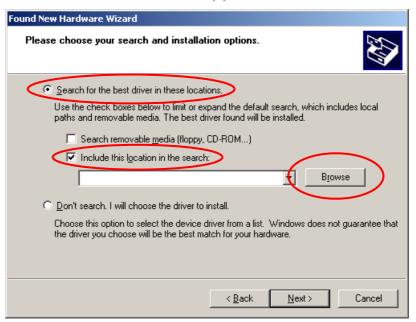

- (4) You will find the driver in the Inf folder of the CDC sample project
- (5) Press the **Next >** button.

Figure 5-11 Windows New Hardware Wizard (3)

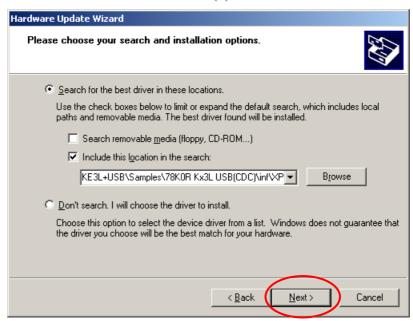

- (6) The driver installation starts
- (7) In the **Hardware Installation** dialog box, click the **Continue Anyway** button.

Figure 5-12 Windows New Hardware Wizard (4)

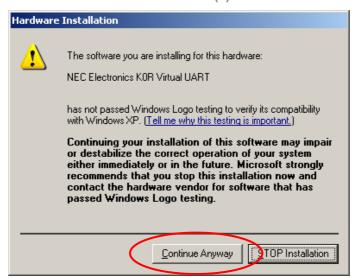

- (8) The driver will be installed. This might take a while depending on the environment.
- (9) On the next page, click the Finish button.

Figure 5-13 Windows New Hardware Wizard (5)

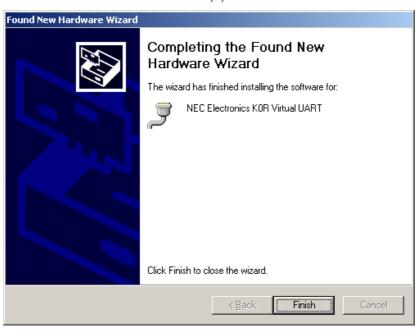

(10) Open the Windows Device Manager window. In the Ports category, make sure that NEC Electronics K0R Virtual UART is displayed and check the assigned COM port number.

Figure 5-14 Windows Device Manager

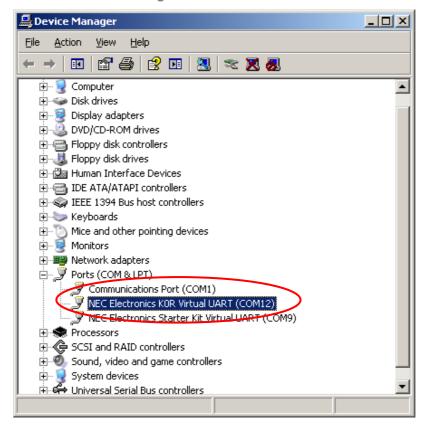

# 5.4 Checking the Operation

If the target device that has loaded the sample driver is connected to the host via USB, the result of executing the sample application in the driver can be checked. Start terminal software (such as Microsoft Hyper Terminal) on the host.

(1) Start Microsoft HyperTerminal™ and select a Connection name and press OK.

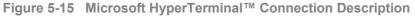

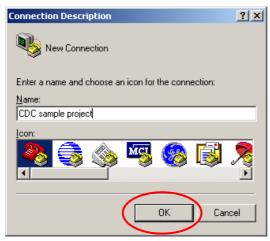

(2) Select the connection interface.

Figure 5-16 Microsoft HyperTerminal™ Connected To

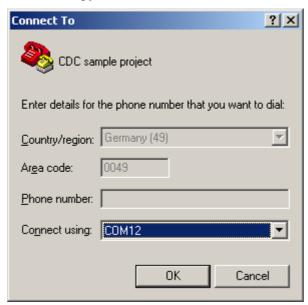

## Note You can check the actual COM port in the Windows Device Manager

(3) Please select the Port settings shown below.

Figure 5-16 Microsoft HyperTerminal™ COM Properties

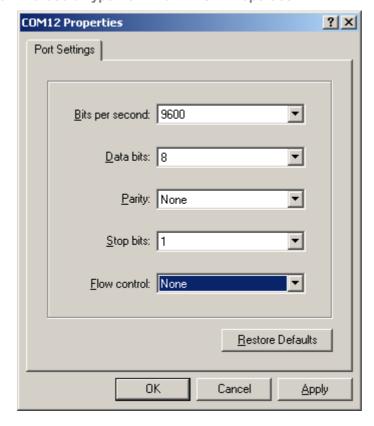

(4) Now the connection is set up and you will see the echoed keyboard inputs in the Microsoft HyperTerminal™ window.

Figure 5-17 Microsoft HyperTerminal™ showing echoed keyboard inputs

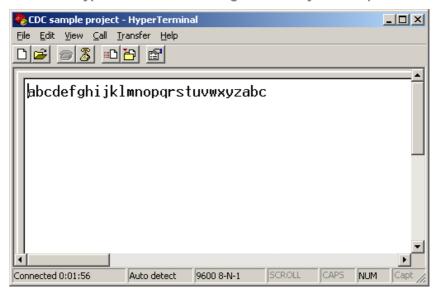

# **Chapter 6 Using the Sample Driver**

This chapter describes information that you should know when further using the USB Communication Device Class sample driver for the 78K0R/Kx3-L.

## 6.1 Overview

The sample software can be used in the following two ways.

## (1) Customizing the sample driver

Rewrite the following sections of the sample driver as required.

- The sample application section in "main.c"
- The values specified for the various registers in "usbf78k0r.h" file
- The descriptor information in "usbf78k0r\_desc.h" file
- Device names and provider information included in the virtual COM port host driver (inf file)

**Remark** For the list of files included in the sample driver, see <u>1.1.3 Files included in the sample</u> driver.

## (2) Using functions

Call functions from within the application program as required. For details about the provided functions see <u>3.3 Function Specifications</u>.

# 6.2 Customizing the sample driver

This section describes the sections to rewrite as required when using the sample driver.

## 6.2.1 Application section

The code in main.c file below includes a simple example of processing using the sample driver. The initialization before and after the processing and endpoint monitoring can be used by including the processing to actually use for the application in this section.

## List 6-1 Sample Application Code

```
2
   Main function
3
    void main (void)
4
   Arguments:
      N/A
   Return values:
8
     N/A
9
   Overview:
10
     main routine.
11
   _____*/
12
   void main(void)
13
   {
14
      INT32 rcv ret = 0;
15
      INT32 snd ret = 0;
16
17
      cpu init();
18
```

```
19
         DI();
20
21
         usbf78kOr init(); /* initial setting of the USB Function */
22
23
         EI();
24
25
         while(1)
26
27
              if (usbf78k0r get bufinit flg() != DEV ERROR) {
28
                  if (snd ret >= 0) {
                       rcv_ret = usbf78k0r_recv_buf(&UserBuf[0], USERBUF_SIZE);
29
30
31
                  if (rcv ret >= 0) {
32
                       snd ret = usbf78k0r send buf(&UserBuf[0], rcv ret);
33
34
              }
35
              else {
36
                  snd ret = 0;
37
                  rcv ret = 0;
38
39
         }
40
```

## 6.2.2 Setting up the device registers

The registers the sample driver uses (writes to) and the values specified for them are defined in "usbf78k0r.h" file. By rewriting the values in this file according to the actual use case for the application, the operation of the target device can be specified by using the sample driver.

## 6.2.3 Descriptor information

The data the sample driver adds to the USBF during initialization processing (described in 3.1.3 Descriptor settings) is defined in "usbf78k0r\_desc.h" file. Information such as the attributes of the target device can be specified by using the sample driver by rewriting the values in this file according to the use in an actual application.

If the vendor ID and product ID of the device descriptor are rewritten, the vendor ID and product ID must also be rewritten in the host driver to install (the INF file) when connecting the target device. (For details, see <u>6.2.4 (3) Changing the vendor and product IDs</u>).

Any information can be specified for the string descriptor. The sample driver defines manufacturer and product information, so rewrite the information as required.

### 6.2.4 Setting up the virtual COM port host driver

The driver that was installed in <u>5.3.2 Download and Debug</u> can be customized as follows.

## (1) Changing the COM port number

When the connection of a USB device is recognized by the host, the host automatically assigns the COM port number of the device, but the number can be changed to any number. To change the COM port number by using the host, perform the following procedure.

- (a) Open the <u>Windows Device Manager</u> window and display the "Port" tree in the device list display.
- (b) Select "**NEC Electronics K0R Virtual UART (COMn)**" (where *n* is a number assigned by the host) to display its properties.
- (c) Click the "Advanced" button on the "Port Settings" tab.

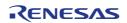

Figure 6-1 Virtual UART port settings

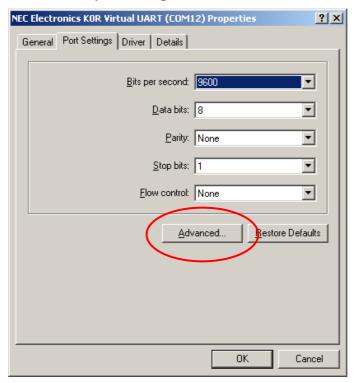

(d) In the "Advanced Settings for COMn" dialog box (where *n* is a number assigned by the host), select any port number from the "COM Port Number" drop-down list.

Figure 6-2 Advanced Virtual UART settings

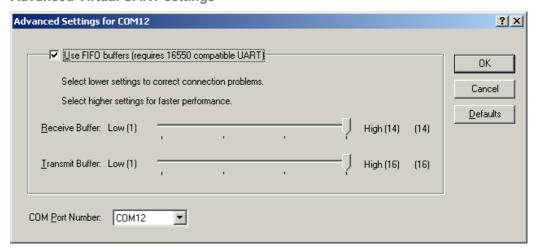

- Remark 1 Make sure not to select a port number that is used for a different device.
- **Remark 2** Immediately after applying this change, the new port number becomes valid but might not be reflected immediately in the Device Manager.

## (2) Properties

Some information, such as the attributes of the device used by the Windows Device Manager, can be changed. The information that can be changed is shown below.

(a) The device name (in the list of devices)

Figure 6-3 Windows Device Manager

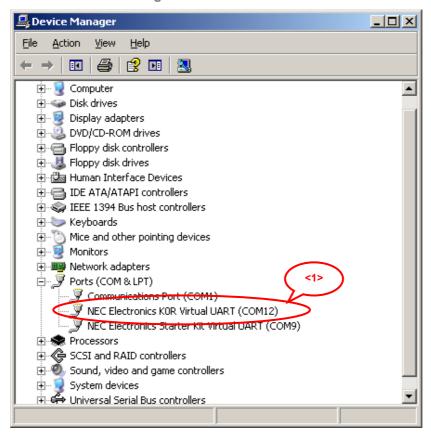

(c) The device name, manufacturer name, and version (in the device properties)

Figure 6-4 Virtual UART driver properties

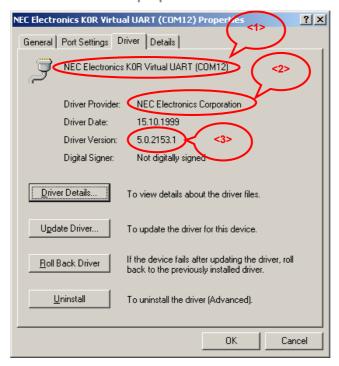

Because this information is displayed based on the information included in the host driver (the INF file), it can be changed by rewriting the INF file. The sections in the INF file, which correspond to the numbers in the example on the previous page, are shown below.

### List 6-2 INF file "K0R CDC XP.inf" code

```
; .inf file (Win2000,XP):
     [Version]
3
     Signature="$Windows NT$"
4
5
     Class=Ports
     ClassGuid={4D36E978-E325-11CE-BFC1-08002BE10318}
6
     Provider=%NEC%
8
     LayoutFile=layout.inf
9
     DriverVer=10/15/1999,5.0.2153.1
                                                               <3>
10
11
     [Manufacturer]
12
     %NEC%=NEC
13
14
15
     %NEC78K0RKx3L%=Reader, USB\UD_0409\UD_01D9
16
17
     [Reader_Install.NTx86]
18
     ;Windows2000
19
20
     [DestinationDirs]
21
     DefaultDestDir=12
22
     Reader.NT.Copy=12
23
24
     [Reader.NT]
25
     CopyFiles=Reader.NT.Copy
26
     AddReg=Reader.NT.AddReg
27
28
     [Reader.NT.Copy]
29
     usbser.sys
30
31
     [Reader.NT.AddReg]
32
     HKR,,DevLoader,,*ntkern
     HKR,,NTMPDriver,,usbser.sys
33
34
     HKR,,EnumPropPages32,,"MsPorts.dll,SerialPortPropPageProvider"
35
36
     [Reader.NT.Services]
37
     AddService = usbser, 0x00000002, Service_Inst
38
39
     [Service_Inst]
     DisplayName = %Serial.SvcDesc%
40
     ServiceType = 1; SERVICE_KERNEL_DRIVER
41
42
     StartType = 3; SERVICE_DEMAND_START
     ErrorControl = 1; SERVICE_ERROR_NORMAL
43
     ServiceBinary = %12%¥usbser.sys
44
45
     LoadOrde/rGroup = Base
46
47
     [Strings]
     NEC = "NEC Electronics Corporation"
48
                                                               <2>
49
     NEC78K0RKx3L = "NEC Electronics K0R Virtual UART"
                                                               <1>
     Serial.SvcDesc = "USB Serial emulation driver"
```

### (3) Changing the vendor and product IDs

If the vendor and product IDs in the device descriptor are changed, the same changes must be specified in the host driver (the INF file). Include the vendor and product IDs in the INF file as shown on line 15 in <u>List 6-2</u>.

**Vendor ID:** Represented by four digits in hexadecimal format following "VID\_" **Product ID:** Represented by four digits in hexadecimal format following "PID\_"

## 6.3 Using functions

The code for applications can be simplified and the code size can be reduced because frequently used and versatile types of processing are provided as defined functions. For details about each function, see <u>3.3 Function Specifications</u>. The following sections of the sample application shown in List can be reused as application examples for various types of defined processing.

## (1) Verifying FIFO state for user data

FIFO state notification function (usbf78k0r\_get\_bufinit\_flg) for user data is called and FIFO initialization flag "usbf78k0r\_bufinit\_flg" for user data is monitored on line 27 in List 6-1. This flag is uniquely defined by the sample driver and if FIFO is initialized in the Bus Reset process reported by sample driver INTUSB interrupt and Set Line Coding request process of class request, "1" is set.

"0" is set to clear the error state of transmission/reception process of user data at the FIFO initialization in the sample application.

## (2) User data reception processing

For the sample driver, separate functions that define retrieval processing for the received data, one for acquiring the data length and another for copying the data, are provided.

Received data size can be verified before the reception process by calling the acquisition function (usbf78k0r\_rdata\_length) of reception data length at the reception process based on length of the actually received data. Reception process can also be called on the basis of buffer size when buffer size for user data is determined. However, take care that maximum data length for one time reception should be less than the data size that is received in 1 packet.

In the sample application, data received from used endpoint at the received data in the user data reception function (usbf78k0r\_recv\_buf) on the line 29 in <u>List 6-1</u> is read as a usage example when buffer size is determined.

### (3) User data transmission processing

Used endpoint FIFO state is verified at the transmitted data in the user data transmission function (usbf78k0r\_send\_buf) on line 32 in List 6-1 and if it is FIFO Empty, data is written. In case of FIFO Full, it is error end. When size of the data of the packet transmitted at the earlier and not the transmitted data is Max Packet Size, NULL packet is transmitted. Since this is characteristic of communication device class, NULL packet is transmitted to report that it is last data to host when last packet of data is Max Packet Size.

In the sample application, when process is terminated with the generation of error, reception process is stopped and transmission process is repeated until the normal termination of writing of transmission wait data to FIFO. Initialization of FIFO for user data is the only exception. Transmitted/received data and transmission wait data in FIFO are discarded when FIFO is initialized by the request from user or host.

# **Chapter 7 Starter Kit**

This chapter describes the TK-78K0R/KE3L+USB starter kit for the 78K0R/Kx3-L, made by Tessera Technology, Inc.

## 7.1 Overview

TK-78K0R/KE3L+USB is a kit to develop applications that use the 78K0R/KE3-L. The entire development sequence from creating a program to building, debugging, and checking operation can be performed simply by installing development tools and USB drivers and then connecting either board to the host. This kit uses a monitoring program that enables debugging without connecting an emulator (on-chip debugging).

Figure 7-1 Connections of TK-78K0R/KE3L+USB

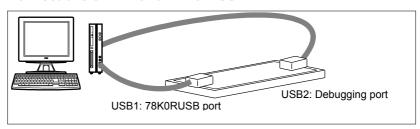

### 7.1.1 Features

TK-78K0R/KE3L+USB has the following features.

- A USB miniB connector for the internal USBF
- · As small as a business card
- Efficient development by using the board with the integrated development environment (IAR Embedded Workbench for 78K)

# 7.2 Specification

The main specifications of the TK-78K0R/KE3L+USB are as follows.

| • | CPU                 | μPD78F1026 (78K0R/KE3-L)                      |
|---|---------------------|-----------------------------------------------|
| • | Operating frequency | 20 MHz (USB:48 MHz)                           |
| • | Interface           | USB connector (miniB) x 2                     |
|   |                     | MINICUBE2 connector                           |
|   |                     | Peripheral board connector x 2 (only the pad) |
| • | Supported platform  | Host: DOS/V computer that has a USB interface |
|   |                     | OS: Windows XP                                |
| • | Operating voltage   | 5.0 V (internal operation at 3.3 V)           |
| • | Package dimensions  | W89 x D52(mm)                                 |

## **Notice**

- All information included in this document is current as of the date this document is issued. Such information, however, is subject to change without any prior notice. Before purchasing or using any Renesas Electronics products listed herein, please confirm the latest product information with a Renesas Electronics sales office. Also, please pay regular and careful attention to additional and different information to be disclosed by Renesas Electronics such as that disclosed through our website.
- 2. Renesas Electronics does not assume any liability for infringement of patents, copyrights, or other intellectual property rights of third parties by or arising from the use of Renesas Electronics products or technical information described in this document. No license, express, implied or otherwise, is granted hereby under any patents, copyrights or other intellectual property rights of Renesas Electronics or others.
- 3. You should not alter, modify, copy, or otherwise misappropriate any Renesas Electronics product, whether in whole or in part.
- 4. Descriptions of circuits, software and other related information in this document are provided only to illustrate the operation of semiconductor products and application examples. You are fully responsible for the incorporation of these circuits, software, and information in the design of your equipment. Renesas Electronics assumes no responsibility for any losses incurred by you or third parties arising from the use of these circuits, software, or information.
- 5. When exporting the products or technology described in this document, you should comply with the applicable export control laws and regulations and follow the procedures required by such laws and regulations. You should not use Renesas Electronics products or the technology described in this document for any purpose relating to military applications or use by the military, including but not limited to the development of weapons of mass destruction. Renesas Electronics products and technology may not be used for or incorporated into any products or systems whose manufacture, use, or sale is prohibited under any applicable domestic or foreign laws or regulations.
- 6. Renesas Electronics has used reasonable care in preparing the information included in this document, but Renesas Electronics does not warrant that such information is error free. Renesas Electronics assumes no liability whatsoever for any damages incurred by you resulting from errors in or omissions from the information included herein.
- 7. Renesas Electronics products are classified according to the following three quality grades: "Standard", "High Quality", and "Specific". The recommended applications for each Renesas Electronics product depends on the product's quality grade, as indicated below. You must check the quality grade of each Renesas Electronics product before using it in a particular application. You may not use any Renesas Electronics product for any application categorized as "Specific" without the prior written consent of Renesas Electronics. Further, you may not use any Renesas Electronics product for any application for which it is not intended without the prior written consent of Renesas Electronics. Renesas Electronics shall not be in any way liable for any damages or losses incurred by you or third parties arising from the use of any Renesas Electronics product for an application categorized as "Specific" or for which the product is not intended where you have failed to obtain the prior written consent of Renesas Electronics.

The quality grade of each Renesas Electronics product is "Standard" unless otherwise expressly specified in a Renesas Electronics data sheets or data books, etc.

"Standard": Computers; office equipment; communications equipment; test and measurement equipment; audio and visual equipment; home electronic appliances; machine tools; personal electronic equipment;

and industrial robots.

"High Quality": Transportation equipment (automobiles, trains, ships, etc.); traffic control systems; anti-disaster

systems; anti- crime systems; safety equipment; and medical equipment not specifically designed

for life support.

"Specific": Aircraft; aerospace equipment; submersible repeaters; nuclear reactor control systems;medical

equipment or systems for life support (e.g. artificial life support devices or systems), surgical implantations, or healthcare intervention (e.g. excision, etc.), and any other applications or purposes

that pose a direct threat to human life.

8. You should use the Renesas Electronics products described in this document within the range specified by Renesas Electronics, especially with respect to the maximum rating, operating supply voltage range, movement power voltage range, heat radiation characteristics, installation and other product characteristics. Renesas Electronics shall have no liability for malfunctions or damages arising out of the use of Renesas Electronics products beyond such specified ranges.

9. Although Renesas Electronics endeavors to improve the quality and reliability of its products, semiconductor products have specific characteristics such as the occurrence of failure at a certain rate and malfunctions under certain use conditions. Further, Renesas Electronics products are not subject to radiation resistance design. Please be sure to implement safety measures to guard them against the possibility of physical injury, and injury or damage caused by fire in the event of the failure of a Renesas Electronics product, such as safety design for hardware and software including but not limited to redundancy, fire control and malfunction prevention, appropriate treatment for aging degradation or any other appropriate measures. Because the evaluation of microcomputer software alone is very difficult, please evaluate the safety of the final products or system manufactured by you.

- 10. Please contact a Renesas Electronics sales office for details as to environmental matters such as the environmental compatibility of each Renesas Electronics product. Please use Renesas Electronics products in compliance with all applicable laws and regulations that regulate the inclusion or use of controlled substances, including without limitation, the EU RoHS Directive. Renesas Electronics assumes no liability for damages or losses occurring as a result of your noncompliance with applicable laws and regulations.
- 11. This document may not be reproduced or duplicated, in any form, in whole or in part, without prior written consent of Renesas Electronics.
- 12. Please contact a Renesas Electronics sales office if you have any questions regarding the information contained in this document or Renesas Electronics products, or if you have any other inquiries.
  - (Note 1) "Renesas Electronics" as used in this document means Renesas Electronics Corporation and also includes its majority-owned subsidiaries.
  - (Note 2) "Renesas Electronics product(s)" means any product developed or manufactured by or for Renesas Electronics.

[MEMO]

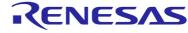

### **Sales Offices**

## Renesas Electronics Corporation

www.renesas.com

Refer to "http://www.renesas.com/" for the latest and detailed information.

#### Renesas Electronics America Inc.

2880 Scott Boulevard Santa Clara, CA 95050-2554, U.S.A.

Tel: +1-408-588-6000, Fax: +1-408-588-6130

### **Renesas Electronics Canada Limited**

1101 Nicholson Road, Newmarket, Ontario L3Y 9C3, Canada

Tel: +1-905-898-5441, Fax: +1-905-898-3220

#### **Renesas Electronics Europe Limited**

Dukes Meadow, Millboard Road, Bourne End, Buckinghamshire, SL8 5FH, U.K

Tel: +44-1628-585-100, Fax: +44-1628-585-900

## Renesas Electronics Europe GmbH

Arcadiastrasse 10, 40472 Düsseldorf, Germany

Tel: +49-211-6503-0, Fax: +49-211-6503-1327

### Renesas Electronics (China) Co., Ltd.

7th Floor, Quantum Plaza, No.27 ZhiChunLu Haidian District, Beijing 100083, P.R.China

Tel: +86-10-8235-1155, Fax: +86-10-8235-7679

### Renesas Electronics (Shanghai) Co., Ltd.

Unit 204, 205, AZIA Center, No.1233 Lujiazui Ring Rd., Pudong District, Shanghai 200120, China

Tel: +86-21-5877-1818, Fax: +86-21-6887-7858 / -7898

## **Renesas Electronics Hong Kong Limited**

Unit 1601-1613, 16/F., Tower 2, Grand Century Place, 193 Prince Edward Road West, Mongkok, Kowloon, Hong Kong

Tel: +852-2886-9318, Fax: +852 2886-9022/9044

### Renesas Electronics Taiwan Co., Ltd.

7F, No. 363 Fu Shing North Road Taipei, Taiwan, R.O.C.

Tel: +886-2-8175-9600, Fax: +886 2-8175-9670

### Renesas Electronics Singapore Pte. Ltd.

1 harbourFront Avenue, #06-10, keppel Bay Tower, Singapore 098632

Tel: +65-6213-0200, Fax: +65-6278-8001

## Renesas Electronics Malaysia Sdn.Bhd.

Unit 906, Block B, Menara Amcorp, Amcorp Trade Centre, No. 18, Jln Persiaran Barat, 46050 Petaling Jaya,

Selangor Darul Ehsan, Malaysia

Tel: +60-3-7955-9390, Fax: +60-3-7955-9510

#### Renesas Electronics Korea Co., Ltd.

11F., Samik Lavied' or Bldg., 720-2 Yeoksam-Dong, Kangnam-Ku, Seoul 135-080, Korea

Tel: +82-2-558-3737, Fax: +82-2-558-5141